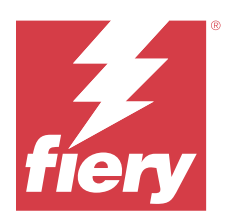

# EFI ColorGuard Informacje o wersji dla klientów

Ten dokument zawiera ważne informacje dotyczące wersji EFI ColorGuard. Informacje te należy koniecznie przekazać wszystkim użytkownikom.

EFI ColorGuard, aplikacja wchodząca w skład pakietu aplikacji w chmurze EFI IQ (iq.efi.com), umożliwia tworzenie harmonogramów weryfikacji kolorów, które automatycznie informują operatorów, gdy przyjdzie czas, aby zweryfikować określone systemy. Operatorzy mogą szybko i łatwo weryfikować kolory, a wyniki są automatycznie przesyłane do przeglądu przez menedżera produkcji. Możliwe jest również sprawdzanie szczegółów poszczególnych weryfikacji, porównywanie wielu urządzeń oraz sprawdzanie trendów weryfikacji na przestrzeni czasu, aby zapewniać stałą jakość kolorów w urządzeniach Fiery Driven. Rozwiązanie EFI ColorGuard umożliwia również ponowną kalibrację na żądanie oraz planowanie ponowych kalibracji, aby umożliwić przekształcenie wyników oznaczonych jako nieudane na zakończone powodzeniem.

EFI ColorGuard obejmuje następujące składniki:

- **•** Aplikacja w chmurze EFI ColorGuard w <https://iq.efi.com/colorguard/>
- **•** Aplikacja komputerowa EFI ColorGuard

**Uwaga:** Witryna EFI ColorGuard sieci Web jest aktualizowana regularnie. Te informacje o wersji EFI ColorGuard obejmują wszystkie wydania oprogramowania.

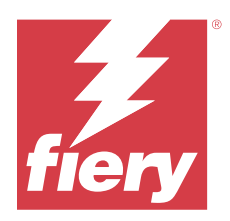

# EFI ColorGuard wydanie z maja 2023 r.

# Wymagania systemowe

EFI ColorGuard składa się z aplikacji w chmurze w<https://iq.efi.com/colorguard/>i aplikacji klasycznej EFI ColorGuard.

Aplikacja w chmurze ColorGuard w <https://iq.efi.com/colorguard/> obsługuje wymienione poniżej przeglądarki.

- **•** Google Chrome
- **•** Microsoft Edge
- **•** Mozilla Firefox
- **•** Safari w wersji 11 lub nowszej

Aplikacja komputerowa ColorGuard obsługuje następujące 64-bitowe systemy operacyjne:

- **•** macOS 10.13 lub nowsza wersja
- **•** Microsoft Windows 7, 8.1, 10, 11

# Nowości w tej wersji

EFI ColorGuard

- **•** Wstrzymywanie i wznawianie zaplanowanej obsługi użytkowników dysponujących uprawnieniami administratora lub pomocy technicznej.
- **•** Obsługa zestawu pól kontrolnych G7 Verifier dla maszyny drukarskiej Konica Minolta z urządzeniem IQ‑501.

#### Fiery Verify

- **•** Obsługa etykiet jednostronicowych w przypadku zestawów tolerancji dla Odbitek próbnych kontraktowych (ISO 12647‑7:2013) – Wedge i Odbitek próbnych kontraktowych ISO 12647‑7 "Media Wedge". Etykieta jednostronicowa wyklucza maksymalne wartości CMYK.
- **•** Obsługa ponownego pomiaru próbek w Fiery XF lub Fiery proServer dla wcześniej zmierzonych próbek.

# Rozwiązane problemy

## **Aplikacja internetowa EFI ColorGuard**

#### **Zapisywanie wielu zestawów tolerancji**

Można zapisać wiele zestawów tolerancji o tej samej nazwie, po której następuje spacja.

#### **Dane bieżące nie były wyświetlane**

Po wprowadzeniu niestandardowego zakresu dat, w tym bieżącego dnia w oknie Historia i trendy, stan weryfikacji i dane wyników z bieżącego dnia nie były wyświetlane.

#### **Aplikacja komputerowa EFI ColorGuard**

#### **Pomoc online aplikacji komputerowej ColorGuard**

Po kliknięciu przycisku Pomoc w aplikacji komputerowej ColorGuard pojawiał się błąd uszkodzonego łącza.

#### **Nie można wykonać harmonogramu weryfikacji**

Po uruchomieniu harmonogramu weryfikacji z niestandardowym odniesieniem i zestawem pól kontrolnych w aplikacji komputerowej EFI ColorGuard aplikacja nieoczekiwanie zamyka się.

#### **Historia nie była aktualizowana**

Po zalogowaniu się do aplikacji komputerowej EFI ColorGuard na dwóch różnych komputerach i uruchomieniu harmonogramu, historia nie aktualizowała się jednocześnie na obu komputerach.

#### **Aplikacja komputerowa ColorGuard nieoczekiwanie uruchamiała się**

W kilku przypadkach aplikacja komputerowa EFI ColorGuard uruchamiała się bez żadnego monitu.

#### **Weryfikacja miała miejsce dwukrotnie**

Skanowanie harmonogramu weryfikacji jest uruchamiane ponownie po pomyślnej weryfikacji w przypadku niektórych maszyn drukarskich Konica Minolta z urządzeniem IQ‑501.

#### **Fiery Verify**

#### **Nie można zduplikować ani edytować niestandardowych zestawów tolerancji**

Podczas próby zduplikowania i edycji zakresu tolerancji Fogra PSD 2018 Obok siebie program Fiery Verify przestaje odpowiadać.

#### **Wpis zestawu tolerancji jest wyświetlany jako pusty**

Pierwszy wpis zestawu tolerancji był wyświetlany jako pusty na liście zestawów tolerancji:

- **•** Po usunięciu niestandardowego zestawu tolerancji w Edytorze zestawów tolerancji.
- **•** Po dodaniu plików referencyjnych i przykładowych po usunięciu niestandardowego zestawu tolerancji w Edytorze zestawów tolerancji.

# Znane problemy

## **Aplikacja internetowa EFI ColorGuard**

#### **Nie można wykonać harmonogramów ILS**

Po utworzeniu dowolnego harmonogramu ILS w aplikacji internetowej EFI ColorGuard w wersji 1.5.5 lub wcześniejszej stan harmonogramu w aplikacji komputerowej EFI ColorGuard w wersji 1.5.6 jest wyświetlany jako Oczekiwanie, ale harmonogram nie jest wykonywany.

Aby obejść ten problem, kliknij opcję Wyślij żądanie weryfikacji w odniesieniu do wcześniej utworzonych harmonogramów ILS lub utwórz nowy harmonogram.

#### **Harmonogramy nie są usuwane podczas korzystania z FACI**

Harmonogramy są dodawane z powrotem nawet po usunięciu ich z okna Harmonogramy, gdy serwer Fiery server korzysta z interfejsu FACI (Fiery Advanced Controller Interface). Jednak w przypadku odświeżenia strony internetowej harmonogramy zostają trwale usunięte.

#### **Trendy dot. weryfikacji: średnie wartości E są wyświetlane jako puste**

Po wybraniu dowolnego zakresu dat w obszarze Historia i trendy dane w Trendy dot. weryfikacji: średnie wartości E nie zostają wyświetlone.

#### **Opóźnienie w wyświetlaniu nazwy urządzenia**

Po wybraniu opcji Utwórz harmonogram występuje opóźnienie w wyświetlaniu nazwy urządzenia w opcjach harmonogramu weryfikacji i kalibracji.

#### **Wyniki weryfikacji nie są wyświetlane na wykresie kołowym**

Po zmianie zakresu dat w elemencie Historia i trendy lub po odświeżeniu strony Wyniki weryfikacji nie są wyświetlane na wykresie kołowym.

#### **Aplikacja komputerowa EFI ColorGuard**

#### **Wiele otwartych okien Fiery Verify**

Można otworzyć wiele okien wyników Fiery Verify na karcie Historia – ostatnie 30 dni.

#### **Komunikat o błędzie dotyczący komputera z systemem Mac OS**

Po zalogowaniu do aplikacji komputerowej EFI ColorGuard za pomocą dwubajtowej nazwy użytkownika na komputerze z systemem Mac OS zostaje wyświetlony komunikat o błędzie.

#### **Nazwa harmonogramu nie jest wyświetlana w przypadku zadań z błędami**

Po utworzeniu harmonogramu dla kolejności zadań ILS w aplikacji internetowej EFI ColorGuard harmonogram jest aktywowany w aplikacji komputerowej EFI ColorGuard o określonej godzinie. Jeśli zadanie otrzyma status błędnego, harmonogram zostanie usunięty w aplikacji internetowej EFI ColorGuard i zostanie otwarta aplikacja komputerowa EFI ColorGuard, nazwa harmonogramu nie będzie wyświetlana dla zadań z błędami.

#### **Ustawienia wstępne weryfikacji są zduplikowane**

Po zalogowaniu do aplikacji komputerowej EFI ColorGuard i otwarciu Fiery Verify z poziomu Fiery Color Profiler Suite ustawienia wstępne weryfikacji skali szarości G7 są duplikowane na komputerach z systemem Windows, a wszystkie ustawienia wstępne weryfikacji są duplikowane na komputerach z systemem Mac OS.

#### **Nieprawidłowy komunikat o błędzie z powodu nieprawidłowych ustawień wstępnych właściwości zadania**

Podczas tworzenia harmonogramu z zastosowaniem weryfikacji automatycznej wybranej w aplikacji w chmurze EFI ColorGuard, a w harmonogramie uwzględniono określone ustawienia wstępne właściwości zadania, w aplikacji komputerowej EFI ColorGuard może zostać wyświetlony komunikat informujący o tym, że połączenie z wbudowanym urządzeniem pomiarowym nie powiodło się podczas automatycznej weryfikacji. Ten komunikat jest nieprawidłowy.

Komunikat powinien informować, że wbudowane urządzenie pomiarowe nie jest zgodne z bieżącymi ustawieniami wstępnymi właściwości zadania.

## **Fiery Verify**

#### **Nieprawidłowy język wyświetlania**

Po zmianie języka lokalnego systemu operacyjnego i uruchomieniu Fiery Verify jako oddzielnej aplikacji lub z poziomu kontrolera Fiery Color Profiler Suite, aplikacja Fiery Verify jest wyświetlana domyślnie w języku angielskim. Aby rozwiązać ten problem, należy otworzyć aplikację komputerową EFI ColorGuard, a następnie otworzyć Fiery Verify jako samodzielną aplikację lub z poziomu Fiery Color Profiler Suite.

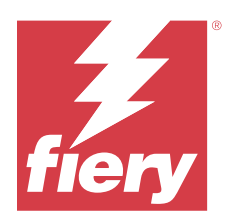

# EFI ColorGuard Wydanie z listopada 2022 r.

# Wymagania systemowe

EFI ColorGuard składa się z aplikacji w chmurze w<https://iq.efi.com/colorguard/>i aplikacji klasycznej EFI ColorGuard.

Aplikacja w chmurze ColorGuard w <https://iq.efi.com/colorguard/> obsługuje wymienione poniżej przeglądarki.

- **•** Google Chrome
- **•** Microsoft Edge
- **•** Mozilla Firefox
- **•** Safari w wersji 11 lub nowszej

Aplikacja komputerowa ColorGuard obsługuje następujące 64-bitowe systemy operacyjne:

- **•** macOS 10.13 lub nowsza wersja
- **•** Microsoft Windows 7, 8.1, 10, 11

# Nowości w tej wersji

EFI ColorGuard

- **•** Obsługa zduplikowanych zestawów tolerancji w aplikacji internetowej EFI ColorGuard, w tym zestawów tolerancji Fogra PSD i G7.
- **•** Obsługa ograniczonych możliwości edycji zestawów tolerancji PSD G7 i Fogra w aplikacji internetowej EFI ColorGuard. Wcześniej nie można było edytować tych zestawów tolerancji.
- **•** Obsługa wyświetlania szczegółów zestawu tolerancji poprzez kliknięcie ikony Pokaż informacje w aplikacji internetowej EFI ColorGuard.
- **•** Opcja Utwórz nowe ustawienie wstępne weryfikacji dla ustawień wstępnych weryfikacji G7 oferuje teraz wyłącznie prawidłowe kolory referencyjne oraz zestawy pól kontrolnych.
- **•** Obsługa systemu macOS 13.

Fiery Verify

- **•** Obsługa usuwania niestandardowych zestawów tolerancji.
- **•** Obsługa ograniczonych możliwości edycji zestawów tolerancji PSD G7 i Fogra w aplikacji Fiery Verify. Wcześniej nie można było edytować tych zestawów tolerancji.

# Rozwiązane problemy

## **Aplikacja komputerowa EFI ColorGuard**

#### **Dwubajtowa nazwa użytkownika dla komputera z systemem Windows**

Po zalogowaniu do aplikacji komputerowej EFI ColorGuard na komputerze z systemem Windows za pomocą dwubajtowej nazwy użytkownika i kliknięciu menu Wyświetl wyniki dla dowolnej kolejności zadań na karcie Historia — ostatnie 30 dni wyświetlił się komunikat o błędzie.

#### **Przyrządy EFI ES-3000 i X-Rite i1iO3 nie są wymienione na liście**

Po otwarciu programu Fiery Calibrator z poziomu okna wyników kalibracji narzędzia Fiery Verify przyrządy EFI ES‑3000 i X‑Rite i1iO3 nie są wyświetlane na liście Przyrząd. Jednak oba przyrządy pojawiają się na liście Przyrząd, gdy program Fiery Calibrator jest otwierany z poziomu harmonogramu ponownej kalibracji lub z poziomu aplikacji internetowej EFI ColorGuard.

#### **Nie można wykonać harmonogramu**

Podczas tworzenia niestandardowego ustawienia wstępnego weryfikacji za pomocą nieobsługiwanego zestawu pól kontrolnych i docelowych wartości tolerancji G7 w aplikacji internetowej EFI ColorGuard z włączoną opcją Automatycznie zweryfikuj za pomocą wbudowanego przyrządu pomiarowego i z uruchomionym harmonogramem w aplikacji komputerowej EFI ColorGuard pojawia się błąd.

#### **Kolejność zadań weryfikacji nie jest realizowana**

Na komputerze z systemem Mac OS po zalogowaniu się za pomocą dwubajtowej nazwy użytkownika i kliknięciu przycisku Zweryfikuj w przypadku dowolnej kolejności zadań weryfikacji pojawił się komunikat o błędzie.

#### **Opóźnienie czasowe na karcie Historia – ostatnie 30 dni**

Po wybraniu opcji natychmiastowego żądania dla harmonogramu w aplikacji internetowej EFI ColorGuard i wykonaniu tego samego harmonogramu w aplikacji komputerowej EFI ColorGuard istnieje opóźnienie czasowe na karcie Historia – ostatnie 30 dni w przypadku aplikacji komputerowej EFI ColorGuard. Jednak harmonogram aktualizuje się po wylogowaniu i ponownym zalogowaniu.

# Znane problemy

## **Aplikacja internetowa EFI ColorGuard**

#### **Harmonogramy nie są usuwane podczas korzystania z FACI**

Harmonogramy są dodawane z powrotem nawet po usunięciu ich z okna Harmonogramy, gdy serwer Fiery server korzysta z interfejsu FACI (Fiery Advanced Controller Interface). Jednak w przypadku odświeżenia strony internetowej harmonogramy zostają trwale usunięte.

## **Trendy dot. weryfikacji: średnie wartości E są wyświetlane jako puste**

Po wybraniu dowolnego zakresu dat w obszarze Historia i trendy dane w Trendy dot. weryfikacji: średnie wartości E nie zostają wyświetlone.

#### **Opóźnienie w wyświetlaniu nazwy urządzenia**

Po wybraniu opcji Utwórz harmonogram występuje opóźnienie w wyświetlaniu nazwy urządzenia w opcjach harmonogramu weryfikacji i kalibracji.

#### **Wyniki weryfikacji nie są wyświetlane na wykresie kołowym**

Po zmianie zakresu dat w elemencie Historia i trendy lub po odświeżeniu strony Wyniki weryfikacji nie są wyświetlane na wykresie kołowym.

## **Aplikacja komputerowa EFI ColorGuard**

#### **Wiele otwartych okien Fiery Verify**

Można otworzyć wiele okien wyników Fiery Verify na karcie Historia – ostatnie 30 dni.

#### **Komunikat o błędzie dotyczący komputera z systemem Mac OS**

Po zalogowaniu do aplikacji komputerowej EFI ColorGuard za pomocą dwubajtowej nazwy użytkownika na komputerze z systemem Mac OS zostaje wyświetlony komunikat o błędzie.

#### **Nazwa harmonogramu nie jest wyświetlana w przypadku zadań z błędami**

Po utworzeniu harmonogramu dla kolejności zadań ILS w aplikacji internetowej EFI ColorGuard harmonogram jest aktywowany w aplikacji komputerowej EFI ColorGuard o określonej godzinie. Jeśli zadanie otrzyma status błędnego, harmonogram zostanie usunięty w aplikacji internetowej EFI ColorGuard i zostanie otwarta aplikacja komputerowa EFI ColorGuard, nazwa harmonogramu nie będzie wyświetlana dla zadań z błędami.

#### **Ustawienia wstępne weryfikacji są zduplikowane**

Po zalogowaniu do aplikacji komputerowej EFI ColorGuard i otwarciu Fiery Verify z poziomu Fiery Color Profiler Suite ustawienia wstępne weryfikacji skali szarości G7 są duplikowane na komputerach z systemem Windows, a wszystkie ustawienia wstępne weryfikacji są duplikowane na komputerach z systemem Mac OS.

## **Nieprawidłowy komunikat o błędzie z powodu nieprawidłowych ustawień wstępnych właściwości zadania**

Podczas tworzenia harmonogramu z zastosowaniem weryfikacji automatycznej wybranej w aplikacji w chmurze EFI ColorGuard, a w harmonogramie uwzględniono określone ustawienia wstępne właściwości zadania, w aplikacji komputerowej EFI ColorGuard może zostać wyświetlony komunikat informujący o tym, że połączenie z wbudowanym urządzeniem pomiarowym nie powiodło się podczas automatycznej weryfikacji. Ten komunikat jest nieprawidłowy.

Komunikat powinien informować, że wbudowane urządzenie pomiarowe nie jest zgodne z bieżącymi ustawieniami wstępnymi właściwości zadania.

## **Fiery Verify**

#### **Nieprawidłowy język wyświetlania**

Po zmianie języka lokalnego systemu operacyjnego i uruchomieniu Fiery Verify jako oddzielnej aplikacji lub z poziomu kontrolera Fiery Color Profiler Suite, aplikacja Fiery Verify jest wyświetlana domyślnie w języku angielskim. Aby rozwiązać ten problem, należy otworzyć aplikację komputerową EFI ColorGuard, a następnie otworzyć Fiery Verify jako samodzielną aplikację lub z poziomu Fiery Color Profiler Suite.

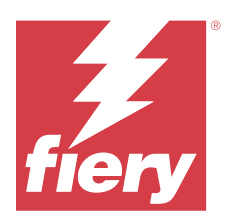

# EFI ColorGuardWydanie z sierpnia 2022 r.

# Wymagania systemowe

EFI ColorGuard składa się z aplikacji w chmurze w<https://iq.efi.com/colorguard/>i aplikacji klasycznej EFI ColorGuard.

Aplikacja w chmurze ColorGuard w <https://iq.efi.com/colorguard/> obsługuje wymienione poniżej przeglądarki.

- **•** Google Chrome
- **•** Microsoft Edge
- **•** Mozilla Firefox
- **•** Safari w wersji 11 lub nowszej

Aplikacja komputerowa ColorGuard obsługuje następujące 64-bitowe systemy operacyjne:

- **•** macOS 10.13 lub nowsza wersja
- **•** Microsoft Windows 7, 8.1, 10, 11

# Rozwiązane problemy

## **Aplikacja komputerowa EFI ColorGuard**

#### **Dwubajtowa nazwa użytkownika dla komputera z systemem Windows**

Na komputerze z systemem Windows, gdy użytkownik zalogował się przy użyciu dwubajtowej nazwy użytkownika, aplikacja komputerowa EFI ColorGuard nie odpowiadała.

#### **Okno rozwiązania Fiery Verify otworzyło się za oknem EFI ColorGuard**

Na karcie Historia – ostatnie 30 dni, po kliknięciu przycisku Wyświetl wyniki dla wielu harmonogramów, pierwsze okno wyników Fiery Verify zostało wyświetlone na wierzchu, natomiast pozostałe okna wyników zostały otwarte za oknem EFI ColorGuard.

#### **Rozwiązanie Fiery Verify otworzyło się jako puste**

Na karcie Historia – ostatnie 30 dni po dwukrotnym kliknięciu opcji Wyświetl wyniki rozwiązanie Fiery Verify otworzyło się jako puste.

## **Aplikacja internetowa EFI ColorGuard**

#### **Nie można zduplikować niestandardowych zestawów tolerancji**

Nie można było duplikować niestandardowych zestawów tolerancji na karcie Zestawy tolerancji w oknie Ustawienia wstępne weryfikacji.

## **Fiery Verify**

#### **Opcja Duplikuj była włączona dla zestawów tolerancji skali szarości G7 i Fogra PSD**

W oknie Edytor zestawów tolerancji opcja duplikowania była włączona dla wszystkich zestawów tolerancji skali szarości G7 i Fogra PSD.

## Znane problemy

## **Aplikacja internetowa EFI ColorGuard**

#### **Harmonogramy nie są usuwane podczas korzystania z FACI**

Harmonogramy są dodawane z powrotem nawet po usunięciu ich z okna Harmonogramy, gdy serwer Fiery server korzysta z interfejsu FACI (Fiery Advanced Controller Interface). Jednak w przypadku odświeżenia strony internetowej harmonogramy zostają trwale usunięte.

#### **Trendy dot. weryfikacji: średnie wartości E są wyświetlane jako puste**

Po wybraniu dowolnego zakresu dat w obszarze Historia i trendy dane w Trendy dot. weryfikacji: średnie wartości E nie zostają wyświetlone.

#### **Opóźnienie w wyświetlaniu nazwy urządzenia**

Po wybraniu opcji Utwórz harmonogram występuje opóźnienie w wyświetlaniu nazwy urządzenia w opcjach harmonogramu weryfikacji i kalibracji.

#### **Wyniki weryfikacji nie są wyświetlane na wykresie kołowym**

Po zmianie zakresu dat w elemencie Historia i trendy lub po odświeżeniu strony Wyniki weryfikacji nie są wyświetlane na wykresie kołowym.

## **Aplikacja komputerowa EFI ColorGuard**

#### **Nie można wykonać harmonogramu**

Podczas tworzenia niestandardowego ustawienia wstępnego weryfikacji za pomocą nieobsługiwanego zestawu pól kontrolnych i docelowych wartości tolerancji G7 w aplikacji internetowej EFI ColorGuard z włączoną opcją Automatycznie zweryfikuj za pomocą wbudowanego przyrządu pomiarowego i z uruchomionym harmonogramem w aplikacji komputerowej EFI ColorGuard pojawia się błąd.

#### **Przyrządy EFI ES-3000 i X-Rite i1iO3 nie są wymienione na liście**

Po otwarciu programu Fiery Calibrator z poziomu okna wyników kalibracji narzędzia Fiery Verify przyrządy EFI ES‑3000 i X‑Rite i1iO3 nie są wyświetlane na liście Przyrząd. Jednak oba przyrządy pojawiają się na liście Przyrząd, gdy program Fiery Calibrator jest otwierany z poziomu harmonogramu ponownej kalibracji lub z poziomu aplikacji internetowej EFI ColorGuard.

#### **Wiele otwartych okien Fiery Verify**

Można otworzyć wiele okien wyników Fiery Verify na karcie Historia – ostatnie 30 dni.

#### **Komunikat o błędzie dotyczący komputera z systemem Mac OS**

Po zalogowaniu do aplikacji komputerowej EFI ColorGuard za pomocą dwubajtowej nazwy użytkownika na komputerze z systemem Mac OS zostaje wyświetlony komunikat o błędzie.

#### **Dwubajtowa nazwa użytkownika dla komputera z systemem Windows**

Po zalogowaniu do aplikacji komputerowej EFI ColorGuard na komputerze z systemem Windows za pomocą dwubajtowej nazwy użytkownika i kliknięciu menu Wyświetl wyniki dla dowolnej kolejności zadań na karcie Historia — ostatnie 30 dni wyświetlił się komunikat o błędzie.

#### **Nazwa harmonogramu nie jest wyświetlana w przypadku zadań z błędami**

Po utworzeniu harmonogramu dla kolejności zadań ILS w aplikacji internetowej EFI ColorGuard harmonogram jest aktywowany w aplikacji komputerowej EFI ColorGuard o określonej godzinie. Jeśli zadanie otrzyma status błędnego, harmonogram zostanie usunięty w aplikacji internetowej EFI ColorGuard i zostanie otwarta aplikacja komputerowa EFI ColorGuard, nazwa harmonogramu nie będzie wyświetlana dla zadań z błędami.

#### **Opóźnienie czasowe na karcie Historia – ostatnie 30 dni**

Po wybraniu opcji natychmiastowego żądania dla harmonogramu w aplikacji internetowej EFI ColorGuard i wykonaniu tego samego harmonogramu w aplikacji komputerowej EFI ColorGuard istnieje opóźnienie czasowe na karcie Historia – ostatnie 30 dni w przypadku aplikacji komputerowej EFI ColorGuard. Jednak harmonogram aktualizuje się po wylogowaniu i ponownym zalogowaniu.

#### **Ustawienia wstępne weryfikacji są zduplikowane**

Po zalogowaniu do aplikacji komputerowej EFI ColorGuard i otwarciu Fiery Verify z poziomu Fiery Color Profiler Suite ustawienia wstępne weryfikacji skali szarości G7 są duplikowane na komputerach z systemem Windows, a wszystkie ustawienia wstępne weryfikacji są duplikowane na komputerach z systemem Mac OS.

#### **Kolejność zadań weryfikacji nie jest realizowana**

Na komputerze z systemem Mac OS po zalogowaniu się za pomocą dwubajtowej nazwy użytkownika i kliknięciu przycisku Zweryfikuj w przypadku dowolnej kolejności zadań weryfikacji pojawił się komunikat o błędzie.

#### **Nieprawidłowy komunikat o błędzie z powodu nieprawidłowych ustawień wstępnych właściwości zadania**

Podczas tworzenia harmonogramu z zastosowaniem weryfikacji automatycznej wybranej w aplikacji w chmurze EFI ColorGuard, a w harmonogramie uwzględniono określone ustawienia wstępne właściwości zadania, w aplikacji komputerowej EFI ColorGuard może zostać wyświetlony komunikat informujący o tym, że połączenie z wbudowanym urządzeniem pomiarowym nie powiodło się podczas automatycznej weryfikacji. Ten komunikat jest nieprawidłowy.

Komunikat powinien informować, że wbudowane urządzenie pomiarowe nie jest zgodne z bieżącymi ustawieniami wstępnymi właściwości zadania.

#### **Synchronizacja pulpitu EFI ColorGuard z witryną**

Po dokonaniu zmian w serwisie ColorGuard synchronizacja aplikacji komputerowej EFI ColorGuard zajmie Ci co najmniej jedną minutę. W celu odświeżenia aplikacji komputerowej należy odczekać jedną minutę po dokonaniu zmian w witrynie internetowej.

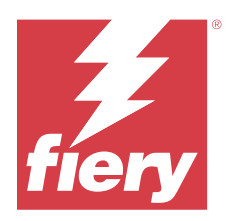

# EFI ColorGuard – wersja z lipca 2022

# Wymagania systemowe

EFI ColorGuard składa się z aplikacji w chmurze w<https://iq.efi.com/colorguard/>i aplikacji klasycznej EFI ColorGuard.

Aplikacja w chmurze ColorGuard w <https://iq.efi.com/colorguard/> obsługuje wymienione poniżej przeglądarki.

- **•** Google Chrome
- **•** Microsoft Edge
- **•** Mozilla Firefox
- **•** Safari w wersji 11 lub nowszej

Aplikacja komputerowa ColorGuard obsługuje następujące 64-bitowe systemy operacyjne:

- **•** macOS 10.13 lub nowsza wersja
- **•** Microsoft Windows 7, 8.1, 10, 11

# Nowości w tej wersji

EFI ColorGuard

**•** Obsługa logowania do konta wielostanowiskowego w aplikacji internetowej EFI ColorGuard.

# Rozwiązane problemy

## **Aplikacja komputerowa EFI ColorGuard**

## **Błąd po ukończeniu kolejności zadań kalibracji**

Na niektórych komputerach z systemem Windows w języku japońskim pojawiał się błąd po ukończeniu procesu kalibracji.

## **Aplikacja Fiery Verify nie otwierała się**

Po kliknięciu przycisku Wyświetl wyniki natychmiast po wykonaniu weryfikacji porównawczej lub harmonogramu kalibracji aplikacja Fiery Verify nie otwierała się i wyświetlała komunikat o błędzie.

#### **Niezgodność danych dla wybranego zakresu dat**

Występowały niezgodności między danymi historycznymi wyświetlanymi dla wybranego zakresu dat w aplikacji internetowej EFI ColorGuard oraz w aplikacji komputerowej EFI ColorGuard.

#### **Wskaźnik myszy wyświetla się jako zajęty**

Na komputerach z systemem Mac OS wskaźnik myszy jest wyświetlany jako zajęty w aplikacji komputerowej EFI ColorGuard. Można było jednak kontynuować wykonywanie dowolnych zadań.

## Znane problemy

## **Aplikacja internetowa EFI ColorGuard**

#### **Opóźnienie w wyświetlaniu nazwy urządzenia**

Po wybraniu opcji Utwórz harmonogram występuje opóźnienie w wyświetlaniu nazwy urządzenia w opcjach harmonogramu weryfikacji i kalibracji.

#### **Wyniki weryfikacji nie są wyświetlane na wykresie kołowym**

Po zmianie zakresu dat w elemencie Historia i trendy lub po odświeżeniu strony Wyniki weryfikacji nie są wyświetlane na wykresie kołowym.

## **Aplikacja komputerowa EFI ColorGuard**

#### **Weryfikacja odbywa się dwukrotnie**

W przypadku niektórych maszyn drukarskich Konica Minolta z modułem IQ‑501 weryfikacja odbywa się dwukrotnie.

#### **Rozwiązanie Fiery Verify otworzyło się jako puste**

Na karcie Historia – ostatnie 30 dni po dwukrotnym kliknięciu opcji Wyświetl wyniki rozwiązanie Fiery Verify otworzyło się jako puste.

#### **Nazwa harmonogramu nie jest wyświetlana w przypadku zadań z błędami**

Po utworzeniu harmonogramu dla kolejności zadań ILS w aplikacji internetowej EFI ColorGuard harmonogram jest aktywowany w aplikacji komputerowej EFI ColorGuard o określonej godzinie. Jeśli zadanie otrzyma status błędnego, harmonogram zostanie usunięty w aplikacji internetowej EFI ColorGuard i zostanie otwarta aplikacja komputerowa EFI ColorGuard, nazwa harmonogramu nie będzie wyświetlana dla zadań z błędami.

## **Nieprawidłowy komunikat o błędzie z powodu nieprawidłowych ustawień wstępnych właściwości zadania**

Podczas tworzenia harmonogramu z zastosowaniem weryfikacji automatycznej wybranej w aplikacji w chmurze EFI ColorGuard, a w harmonogramie uwzględniono określone ustawienia wstępne właściwości zadania, w aplikacji komputerowej EFI ColorGuard może zostać wyświetlony komunikat informujący o tym, że połączenie z wbudowanym urządzeniem pomiarowym nie powiodło się podczas automatycznej weryfikacji. Ten komunikat jest nieprawidłowy.

Komunikat powinien informować, że wbudowane urządzenie pomiarowe nie jest zgodne z bieżącymi ustawieniami wstępnymi właściwości zadania.

#### **Zmiany nie są przesyłane do EFI ColorGuard**

Ustawienia wstępne weryfikacji i zestawy tolerancji tworzone lub edytowane w Fiery Verify nie są przesyłane do aplikacji w chmurze EFI ColorGuard.

#### **Synchronizacja pulpitu EFI ColorGuard z witryną**

Po dokonaniu zmian w serwisie ColorGuard synchronizacja aplikacji komputerowej EFI ColorGuard zajmie Ci co najmniej jedną minutę. W celu odświeżenia aplikacji komputerowej należy odczekać jedną minutę po dokonaniu zmian w witrynie internetowej.

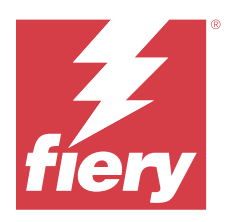

# Wydanie pakietu EFI ColorGuard z czerwca 2022 r.

# Wymagania systemowe

EFI ColorGuard składa się z aplikacji w chmurze w<https://iq.efi.com/colorguard/>i aplikacji klasycznej EFI ColorGuard.

Aplikacja w chmurze ColorGuard w <https://iq.efi.com/colorguard/> obsługuje wymienione poniżej przeglądarki.

- **•** Google Chrome
- **•** Microsoft Edge
- **•** Mozilla Firefox
- **•** Safari w wersji 11 lub nowszej

Aplikacja komputerowa ColorGuard obsługuje następujące 64-bitowe systemy operacyjne:

- **•** macOS 10.13 lub nowsza wersja
- **•** Microsoft Windows 7, 8.1, 10, 11

# Rozwiązane problemy

# **Aplikacja internetowa EFI ColorGuard**

## **Ustawienia wstępne weryfikacji duplikatów**

Po kliknięciu karty Ustawienia wstępne weryfikacji wyświetlane były ustawienia wstępne weryfikacji duplikatów zamiast tylko domyślnych ustawień wstępnych weryfikacji.

## **Miejsce Utwórz harmonogram było nieprawidłowo wyświetlane jako możliwe do kliknięcia**

Po zatrzymaniu kursora myszy w miejscu, w którym wcześniej dostępna była opcja Utwórz harmonogram puste miejsce było wyświetlane jako możliwe do kliknięcia.

## **Opcja Kopiuj dla zestawów tolerancji G7**

Po utworzeniu nowego ustawienia wstępnego weryfikacji obsługiwana była opcja Kopiuj dla zestawów tolerancji G7.

#### **Obsługa wbudowanego urządzenia pomiarowego IQ‑501**

Opcja Automatycznie weryfikuj z wbudowanym pomiarem była wyświetlana nawet wtedy, gdy maszyna drukarska Konica Minolta nie była połączona z wbudowanym urządzeniem pomiarowym IQ‑501.

#### **Kilka ikon było uszkodzonych**

Po kliknięciu menu na pulpicie nawigacyjnym EFI ColorGuard ikony EFI Ink Assistant i Hogan były wyświetlane w uszkodzonej formie.

#### **Błąd wyrównania komponentów interfejsu użytkownika**

Po kliknięciu przez użytkowników pomocy technicznej opcji zmiany konta niektóre komponenty interfejsu użytkownika nie były wyrównane.

#### **Opcja Przełącz firmę nie była dostępna w aplikacji EFI ColorGuard**

Użytkownicy pomocy technicznej nie mogli zmienić konta w aplikacji EFI ColorGuard bez wylogowania i ponownego zalogowania.

#### **Łącze do rezygnacji z subskrypcji powiadomień e‑mail**

Łącze Zrezygnuj z powiadomień e‑mail w wiadomości poczty elektronicznej ze statusem weryfikacji powodowało wyświetlenie komunikatu z informacją, że łącze wygasło.

#### **Alerty e‑mail nie były wysyłane**

Alerty e‑mail dotyczące zaplanowanych weryfikacji, których termin się zbliżał, nie były wysyłane. Jednakże wiadomości dotyczące pozytywnego lub negatywnego wyniku weryfikacji były wysyłane, lecz zawarte w nich łącze EFI ColorGuard nie powodowało przekierowania na stronę EFI IQ.

#### **Wersja demonstracyjna EFI ColorGuard wyświetlała nieprawidłowe informacje**

Po wylogowaniu z wersji próbnej EFI ColorGuard i kliknięciu opcji Wypróbuj demo na żywo sesja demonstracyjna wyświetlała informacje dotyczące rzeczywistych maszyn drukarskich dla konta wersji próbnej. Ponadto po wylogowaniu z aplikacji EFI ColorGuard z wygasłą licencją próbną i kliknięciu opcji Wypróbuj demo na żywo sesja demonstracyjna wyświetlała komunikat o wygaśnięciu licencji.

#### **Aplikacja komputerowa EFI ColorGuard**

#### **Klucz deskryptora pliku nie był aktualizowany**

W przypadku niektórych maszyn drukarskich klucz deskryptora pliku nie był aktualizowany dla zestawów poprawek Japan Color Control Strip.it8 oraz IT8.7 – 5.it8.

#### **Czas ładowania okna Oczekujące**

Po zalogowaniu do aplikacji EFI ColorGuard okno Oczekujące mogło załadować się dopiero po kilku minutach.

#### **Opcja Wyślij żądanie weryfikacji nie działa**

W przypadku kliknięcia opcji Wyślij żądanie weryfikacji po utworzeniu harmonogramu weryfikacji harmonogram nie był wyświetlany w aplikacji klasycznej EFI ColorGuard.

#### **Weryfikacja odbywa się dwukrotnie**

W przypadku niektórych maszyn drukarskich Konica Minolta z modułem IQ‑501 weryfikacja odbywa się dwukrotnie.

#### **Zgłoszenia ukończonej weryfikacji wyświetlane na karcie Oczekujące**

Ukończone zaplanowane weryfikacje były wyświetlane na karcie Oczekujące. Jednakże karta Oczekujące nie wyświetlała zgłoszeń ukończonych zaplanowanych weryfikacji po wylogowaniu i ponownym zalogowaniu do aplikacji EFI ColorGuard. Ponadto po kliknięciu opcji Widok na karcie Historia – ostatnie 30 dni okno Fiery Verify było wyświetlane pod oknem EFI ColorGuard.

#### **Wyświetlanie wyników dla wielu kolejności zadań**

Po kliknięciu opcji Wyświetl wyniki dla wielu kolejności zadań na karcie Historia – ostatnie 30 dni aplikacja EFI ColorGuard zostaje nieoczekiwanie zamknięta.

#### **Niektóre urządzenia pomiarowe nie były wyświetlane**

W oknie wyników weryfikacji rozwiązania Fiery Verify po kliknięciu przycisku Kalibruj niektóre urządzenia pomiarowe nie były wyświetlane w oknie Fiery Calibrator.

#### **Okno EFI ColorGuard nie zamykało się**

Po kliknięciu ikony Więcej (trzy kropki) i kliknięciu przycisku Zamknij okno aplikacji klasycznej EFI ColorGuard było minimalizowane i nie zamykało się.

#### **Ukończone harmonogramy weryfikacji i kalibracji wyświetlane na karcie Oczekujące**

Ukończone harmonogramy weryfikacji i kalibracji były wyświetlane na karcie Oczekujące, lecz na karcie Historia – ostatnie 30 dni były wyświetlane jako ukończone z nieprawidłową godziną. Jednakże karty Historia – ostatnie 30 dni i Oczekujące były aktualizowane po wylogowaniu i ponownym zalogowaniu do aplikacji EFI ColorGuard.

#### **Okno rozwiązania Fiery Verify było wyświetlane jako puste**

Na karcie Historia – ostatnie 30 dni po kliknięciu ikony Widok w celu sprawdzenia statusu i wyników harmonogramu w rozwiązaniu Fiery Verify okno Fiery Verify było wyświetlane jako puste.

**Fiery Verify**

#### **Ustawienie wstępne weryfikacji skali szarości G7**

Po wybraniu ustawienia wstępnego weryfikacji skali szarości G7 w celu zmierzenia strony w rozwiązaniu Fiery Verify wyświetlany był błąd.

#### **Okno Fiery Verify było wyświetlane pod oknem ColorGuard**

Po ukończeniu harmonogramu weryfikacji kliknięcie przycisku Wyświetl wyniki powodowało otwarcie okna Fiery Verify pod oknem ColorGuard.

#### **Średnia pól kontrolnych z zewnętrznego zakresu barw nie była obliczana**

W oknie wyników weryfikacji rozwiązania Fiery Verify średnia pól kontrolnych z zewnętrznego zakresu barw nie była obliczana dla zestawu tolerancji Druk weryfikacyjny (ISO 12647-8:2012).

#### **Rozwiązanie Fiery Verify było otwierane bez zalogowania w aplikacji EFI ColorGuard**

Możliwe było uruchomienie rozwiązania Fiery Verify bez zalogowania w aplikacji EFI ColorGuard.

#### **Opóźnienie wyświetlania wyników w rozwiązaniu Fiery Verify**

Po otwarciu rozwiązania Fiery Verify z poziomu okna Historia wyniki nie były od razu wyświetlane na ekranie.

## Znane problemy

#### **Aplikacja internetowa EFI ColorGuard**

#### **Opóźnienie w wyświetlaniu nazwy urządzenia**

Po wybraniu opcji Utwórz harmonogram występuje opóźnienie w wyświetlaniu nazwy urządzenia w opcjach harmonogramu weryfikacji i kalibracji.

#### **Wyniki weryfikacji nie są wyświetlane na wykresie kołowym**

Po zmianie zakresu dat w elemencie Historia i trendy lub po odświeżeniu strony Wyniki weryfikacji nie są wyświetlane na wykresie kołowym.

#### **Aplikacja komputerowa EFI ColorGuard**

#### **Rozwiązanie Fiery Verify otworzyło się jako puste**

Na karcie Historia – ostatnie 30 dni po dwukrotnym kliknięciu opcji Wyświetl wyniki rozwiązanie Fiery Verify otworzyło się jako puste.

#### **Harmonogramy weryfikacji i historia się nie aktualizowały**

W niektórych przypadkach harmonogramy funkcji Weryfikacja i karta Historia – ostatnie 30 dni nie aktualizowały się w aplikacji komputerowej EFI ColorGuard. Jednakże szczegółowe informacje były aktualizowane po wylogowaniu i ponownym zalogowaniu.

#### **Nazwa harmonogramu nie jest wyświetlana w przypadku zadań z błędami**

Po utworzeniu harmonogramu dla kolejności zadań ILS w aplikacji internetowej EFI ColorGuard harmonogram jest aktywowany w aplikacji komputerowej EFI ColorGuard o określonej godzinie. Jeśli zadanie otrzyma status błędnego, harmonogram zostanie usunięty w aplikacji internetowej EFI ColorGuard i zostanie otwarta aplikacja komputerowa EFI ColorGuard, nazwa harmonogramu nie będzie wyświetlana dla zadań z błędami.

## **Nieprawidłowy komunikat o błędzie z powodu nieprawidłowych ustawień wstępnych właściwości zadania**

Podczas tworzenia harmonogramu z zastosowaniem weryfikacji automatycznej wybranej w aplikacji w chmurze EFI ColorGuard, a w harmonogramie uwzględniono określone ustawienia wstępne właściwości zadania, w aplikacji komputerowej EFI ColorGuard może zostać wyświetlony komunikat informujący o tym, że połączenie z wbudowanym urządzeniem pomiarowym nie powiodło się podczas automatycznej weryfikacji. Ten komunikat jest nieprawidłowy.

Komunikat powinien informować, że wbudowane urządzenie pomiarowe nie jest zgodne z bieżącymi ustawieniami wstępnymi właściwości zadania.

#### **Zmiany nie są przesyłane do EFI ColorGuard**

Ustawienia wstępne weryfikacji i zestawy tolerancji tworzone lub edytowane w Fiery Verify nie są przesyłane do aplikacji w chmurze EFI ColorGuard.

#### **Synchronizacja pulpitu EFI ColorGuard z witryną**

Po dokonaniu zmian w serwisie ColorGuard synchronizacja aplikacji komputerowej EFI ColorGuard zajmie Ci co najmniej jedną minutę. W celu odświeżenia aplikacji komputerowej należy odczekać jedną minutę po dokonaniu zmian w witrynie internetowej.

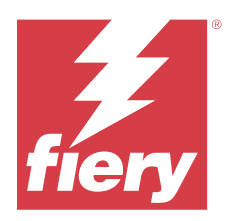

# EFI ColorGuard wydanie z kwietnia 2022 r.

# Wymagania systemowe

EFI ColorGuard składa się z aplikacji w chmurze w<https://iq.efi.com/colorguard/>i aplikacji klasycznej EFI ColorGuard.

Aplikacja w chmurze ColorGuard w <https://iq.efi.com/colorguard/> obsługuje wymienione poniżej przeglądarki.

- **•** Google Chrome
- **•** Microsoft Edge
- **•** Mozilla Firefox
- **•** Safari w wersji 11 lub nowszej

Aplikacja komputerowa ColorGuard obsługuje następujące 64-bitowe systemy operacyjne:

- **•** macOS 10.13 lub nowsza wersja
- **•** Microsoft Windows 7, 8.1, 10, 11

# Nowości w tej wersji

EFI ColorGuard

- **•** Obsługa najnowszych ustawień wstępnych tolerancji Fogra PSD 2022 (porównanie, względem nośnika, kolory dodatkowe) i ustawień wstępnych weryfikacji (FOGRA51 – powlekany PSO v3 + Fogra PSD 2022 względem nośnika oraz FOGRA51 – powlekany PSO v3 + porównanie Fogra PSD 2022) w EFI ColorGuard. W celu sprawdzania wierności odwzorowania kolorów zgodnie z kryteriami i definicjami tolerancji podanymi w podręczniku Fogra Process Standard Digital (PSD) z 2022 roku.
- **•** Do EFI ColorGuard dodano dwa nowe ustawienia wstępne tolerancji (wydruk weryfikacyjny (ISO 12647‑8:2021) – wzornik i wydruk weryfikacyjny (ISO 12647‑8:2021) – wykres). W celu sprawdzenia dokładności odwzorowania kolorów zgodnie z wersją 2021 wydruku weryfikacyjnego (ISO 12647‑8).

#### Fiery Verify

- **•** Obsługa najnowszych ustawień wstępnych tolerancji Fogra PSD 2022 (porównanie, względem nośnika, kolory dodatkowe) w narzędziu Fiery Verify. W celu sprawdzania wierności odwzorowania kolorów zgodnie z kryteriami i definicjami tolerancji podanymi w podręczniku Fogra Process Standard Digital (PSD) z 2022 roku.
- **•** Edycja G7 i Fogra zestawu tolerancji PSD jest teraz ograniczona.

# Rozwiązane problemy

## **Nie można zdefiniować niestandardowego zakresu dat dla więcej niż 30 dni**

W Historia i trendy > Niestandardowy zakres nie można było wybrać zakresu dat przekraczającego 30 dni w celu wyświetlenia szczegółów związanych z weryfikacją.

## **EFI ColorGuard nie odpowiada**

EFI ColorGuard nie odpowiada podczas próby wysłania zestawu weryfikacyjnych pól kontrolnych do określonego wbudowanego przyrządu pomiarowego, który nie obsługuje procesów weryfikacji.

# Znane problemy

## **Opóźnienie wyświetlania wyników w rozwiązaniu Fiery Verify**

Po otwarciu rozwiązania Fiery Verify z poziomu okna Historia wyniki nie były od razu wyświetlane na ekranie.

## **Aplikacja komputerowa EFI ColorGuard**

## **Nieprawidłowy komunikat o błędzie z powodu nieprawidłowych ustawień wstępnych właściwości zadania**

Podczas tworzenia harmonogramu z zastosowaniem weryfikacji automatycznej wybranej w aplikacji w chmurze EFI ColorGuard, a w harmonogramie uwzględniono określone ustawienia wstępne właściwości zadania, w aplikacji komputerowej EFI ColorGuard może zostać wyświetlony komunikat informujący o tym, że połączenie z wbudowanym urządzeniem pomiarowym nie powiodło się podczas automatycznej weryfikacji. Ten komunikat jest nieprawidłowy.

Komunikat powinien informować, że wbudowane urządzenie pomiarowe nie jest zgodne z bieżącymi ustawieniami wstępnymi właściwości zadania.

#### **Zmiany nie są przesyłane do EFI ColorGuard**

Ustawienia wstępne weryfikacji i zestawy tolerancji tworzone lub edytowane w Fiery Verify nie są przesyłane do aplikacji w chmurze EFI ColorGuard.

#### **Synchronizacja pulpitu EFI ColorGuard z witryną**

Po dokonaniu zmian w serwisie ColorGuard synchronizacja aplikacji komputerowej EFI ColorGuard zajmie Ci co najmniej jedną minutę. W celu odświeżenia aplikacji komputerowej należy odczekać jedną minutę po dokonaniu zmian w witrynie internetowej.

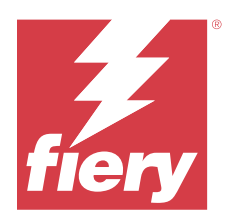

# EFI ColorGuard – wersja ze stycznia 2022 r.

# Wymagania systemowe

EFI ColorGuard składa się z aplikacji w chmurze w<https://iq.efi.com/colorguard/>i aplikacji klasycznej EFI ColorGuard.

Aplikacja w chmurze ColorGuard w <https://iq.efi.com/colorguard/> obsługuje wymienione poniżej przeglądarki.

- **•** Google Chrome
- **•** Microsoft Edge
- **•** Mozilla Firefox
- **•** Safari w wersji 11 lub nowszej

Aplikacja komputerowa ColorGuard obsługuje następujące 64-bitowe systemy operacyjne:

- **•** macOS 10.13 lub nowsza wersja
- **•** Microsoft Windows 7, 8.1, 10, 11

# Rozwiązane problemy

## **Wbudowany przyrząd pomiarowy nie nawiązał połączenia**

W przypadku korzystania z komputera z systemem Mac OS podczas zaplanowanej Weryfikacji lub Weryfikacji wzorca i zaznaczeniu pola wyboru Zweryfikuj automatycznie za pomocą wbudowanego przyrządu pomiarowego w aplikacji internetowej EFI ColorGuard po uruchomieniu aplikacji komputerowej EFI ColorGuard pojawił się komunikat o nieudanym nawiązaniu połączenia z wbudowanym przyrządem pomiarowym.

## **Wbudowany przyrząd pomiarowy Konica Minolta IQ-501 nie jest widoczny w aplikacji FieryMeasure**

W przypadku podłączenia do drukarki Konica Minolta z urządzeniem IQ-501 wbudowane urządzenie pomiarowe KM IQ-501 może nie być wyświetlane na liście Przyrządów w aplikacji FieryMeasure podczas zaplanowanej weryfikacji w aplikacji komputerowej EFI ColorGuard.

## **Opcja automatycznej weryfikacji jest wyświetlana bez najnowszej poprawki Konica Minolta IQ-501**

W przypadku podłączenia do drukarki Konica Minolta z urządzeniem IQ-501 może pojawić się opcja Automatycznie zweryfikuj za pomocą wbudowanego przyrządu pomiarowego. Funkcja ta nie jest jednak dostępna.

Aby rozwiązać ten problem, należy zainstalować najnowszą poprawkę aplikacji w chmurze EFI ColorGuard.

Aby uzyskać więcej informacji na temat potrzebnych poprawek, zob. [EFI Communities](http://fiery.efi.com/EFICommunities/ColorGuardIQ501PatchList).

## **Nie odnaleziono przyrządu pomiarowego podczas korzystania ze starszych wersji programu Fiery Color Profiler Suite i Fiery Command WorkStation**

Wersja FieryMeasure zawarta w oprogramowaniu Fiery Color Profiler Suite w wersji 5.0 (CPS) lub starszej i Fiery Command WorkStation Package w wersji 6.2 (CWS) lub starszej nie jest w pełni zgodna z EFI ColorGuard. Jeżeli serwer CPS lub CWS zostanie otwarty po uruchomieniu FieryMeasure z ColorGuard, wybrany przyrząd pomiarowy może nie zostać odnaleziony. W takiej sytuacji należy zamknąć serwer CPS i CWS przed wykonaniem weryfikacji kolorów za pomocą ColorGuard. Zalecamy dokonanie aktualizacji do Fiery Color Profiler Suite 5.1 lub nowszej wersji i Fiery Command WorkStation Package 6.3 lub nowszej wersji.

## Znane problemy

## **Aplikacja komputerowa EFI ColorGuard**

## **Nieprawidłowy komunikat o błędzie z powodu nieprawidłowych ustawień wstępnych właściwości zadania**

Podczas tworzenia harmonogramu z zastosowaniem weryfikacji automatycznej wybranej w aplikacji w chmurze EFI ColorGuard, a w harmonogramie uwzględniono określone ustawienia wstępne właściwości zadania, w aplikacji komputerowej EFI ColorGuard może zostać wyświetlony komunikat informujący o tym, że połączenie z wbudowanym urządzeniem pomiarowym nie powiodło się podczas automatycznej weryfikacji. Ten komunikat jest nieprawidłowy.

Komunikat powinien informować, że wbudowane urządzenie pomiarowe nie jest zgodne z bieżącymi ustawieniami wstępnymi właściwości zadania.

#### **Zmiany nie są przesyłane do EFI ColorGuard**

Ustawienia wstępne weryfikacji i zestawy tolerancji tworzone lub edytowane w Fiery Verify nie są przesyłane do aplikacji w chmurze EFI ColorGuard.

#### **Synchronizacja pulpitu EFI ColorGuard z witryną**

Po dokonaniu zmian w serwisie ColorGuard synchronizacja aplikacji komputerowej EFI ColorGuard zajmie Ci co najmniej jedną minutę. W celu odświeżenia aplikacji komputerowej należy odczekać jedną minutę po dokonaniu zmian w witrynie internetowej.

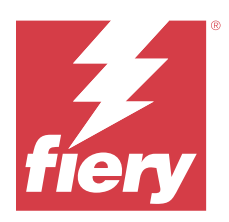

# EFI ColorGuard wersja z grudnia 2021 r.

# Wymagania systemowe

EFI ColorGuard składa się z aplikacji w chmurze w<https://iq.efi.com/colorguard/>i aplikacji klasycznej EFI ColorGuard.

Aplikacja w chmurze ColorGuard w <https://iq.efi.com/colorguard/> obsługuje wymienione poniżej przeglądarki.

- **•** Google Chrome
- **•** Microsoft Edge
- **•** Mozilla Firefox
- **•** Safari w wersji 11 lub nowszej

Aplikacja komputerowa ColorGuard obsługuje następujące 64-bitowe systemy operacyjne:

- **•** macOS 10.13 lub nowsza wersja
- **•** Microsoft Windows 7, 8.1, 10, 11

# Rozwiązane problemy

## **Wielokrotne wpisy dla pojedynczego pomiaru weryfikacji**

Po ukończeniu weryfikacji ręcznej, automatycznej lub wzorcowej wpis może zostać zduplikowany w EFI ColorGuard w wersji internetowej i EFI ColorGuard w wersji klasycznej.

## **Brak aktualizacji widoku Pulpit nawigacyjny po utworzeniu harmonogramów weryfikacji**

Przycisk Utwórz harmonogram mógł pojawić się w widoku Pulpit nawigacyjny, gdy istniał co najmniej jeden harmonogram.

## **Opóźnienie wczytywania stron**

Opóźnienie mogło wystąpić w przypadku wykonania następujących czynności:

- **•** Kliknięto przycisk Utwórz nowy harmonogram na karcie Harmonogramy
- **•** Otwarto kartę Ustawienia wstępne weryfikacji
- **•** Otwarto kartę Historia i trendy

## **Wyświetlanie błędnego komunikatu po załadowaniu karty Historia i trendy**

Po otwarciu karty Historia i trendy wyświetlany był komunikat informujący, że żadne dane nie są dostępne.

# Znane problemy

## **Aplikacja internetowa EFI ColorGuard**

#### **Wbudowany przyrząd pomiarowy Konica Minolta IQ-501 nie jest widoczny w aplikacji FieryMeasure**

W przypadku podłączenia do drukarki Konica Minolta z urządzeniem IQ-501 wbudowane urządzenie pomiarowe KM IQ-501 może nie być wyświetlane na liście Przyrządów w aplikacji FieryMeasure podczas zaplanowanej weryfikacji w aplikacji komputerowej EFI ColorGuard.

#### **Opcja automatycznej weryfikacji jest wyświetlana bez najnowszej poprawki Konica Minolta IQ-501**

W przypadku podłączenia do drukarki Konica Minolta z urządzeniem IQ-501 może pojawić się opcja Automatycznie zweryfikuj za pomocą wbudowanego przyrządu pomiarowego. Funkcja ta nie jest jednak dostępna.

Aby rozwiązać ten problem, należy zainstalować najnowszą poprawkę aplikacji w chmurze EFI ColorGuard.

Aby uzyskać więcej informacji na temat potrzebnych poprawek, zob. [EFI Communities](http://fiery.efi.com/EFICommunities/ColorGuardIQ501PatchList).

## **Aplikacja komputerowa EFI ColorGuard**

## **Nieprawidłowy komunikat o błędzie z powodu nieprawidłowych ustawień wstępnych właściwości zadania**

Podczas tworzenia harmonogramu z zastosowaniem weryfikacji automatycznej wybranej w aplikacji w chmurze EFI ColorGuard, a w harmonogramie uwzględniono określone ustawienia wstępne właściwości zadania, w aplikacji komputerowej EFI ColorGuard może zostać wyświetlony komunikat informujący o tym, że połączenie z wbudowanym urządzeniem pomiarowym nie powiodło się podczas automatycznej weryfikacji. Ten komunikat jest nieprawidłowy.

Komunikat powinien informować, że wbudowane urządzenie pomiarowe nie jest zgodne z bieżącymi ustawieniami wstępnymi właściwości zadania.

#### **Zmiany nie są przesyłane do EFI ColorGuard**

Ustawienia wstępne weryfikacji i zestawy tolerancji tworzone lub edytowane w Fiery Verify nie są przesyłane do aplikacji w chmurze EFI ColorGuard.

## **Nie odnaleziono przyrządu pomiarowego podczas korzystania ze starszych wersji programu Fiery Color Profiler Suite i Fiery Command WorkStation**

Wersja FieryMeasure zawarta w oprogramowaniu Fiery Color Profiler Suite w wersji 5.0 (CPS) lub starszej i Fiery Command WorkStation Package w wersji 6.2 (CWS) lub starszej nie jest w pełni zgodna z EFI ColorGuard. Jeżeli serwer CPS lub CWS zostanie otwarty po uruchomieniu FieryMeasure z ColorGuard, wybrany przyrząd pomiarowy

może nie zostać odnaleziony. W takiej sytuacji należy zamknąć serwer CPS i CWS przed wykonaniem weryfikacji kolorów za pomocą ColorGuard. Zalecamy dokonanie aktualizacji do Fiery Color Profiler Suite 5.1 lub nowszej wersji i Fiery Command WorkStation Package 6.3 lub nowszej wersji.

#### **Synchronizacja pulpitu EFI ColorGuard z witryną**

Po dokonaniu zmian w serwisie ColorGuard synchronizacja aplikacji komputerowej EFI ColorGuard zajmie Ci co najmniej jedną minutę. W celu odświeżenia aplikacji komputerowej należy odczekać jedną minutę po dokonaniu zmian w witrynie internetowej.

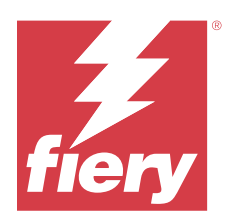

# EFI ColorGuard – wersja z lipca 2021

# Wymagania systemowe

EFI ColorGuard składa się z aplikacji w chmurze w<https://iq.efi.com/colorguard/>i aplikacji klasycznej EFI ColorGuard.

Aplikacja w chmurze ColorGuard w <https://iq.efi.com/colorguard/> obsługuje wymienione poniżej przeglądarki.

- **•** Google Chrome
- **•** Microsoft Edge
- **•** Mozilla Firefox
- **•** Safari w wersji 11 lub nowszej

Aplikacja komputerowa ColorGuard obsługuje następujące 64-bitowe systemy operacyjne:

- **•** macOS 10.13 lub nowsza wersja
- **•** Microsoft Windows 7, 8.1, 10, 11

# Nowości w tej wersji

EFI ColorGuard

**•** Przenieś nieużyty kod aktywacyjny licencji na dowolną drukarkę

# Znane problemy

## **Aplikacja internetowa EFI ColorGuard**

## **Wbudowany przyrząd pomiarowy Konica Minolta IQ-501 nie jest widoczny w aplikacji FieryMeasure**

W przypadku podłączenia do drukarki Konica Minolta z urządzeniem IQ-501 wbudowane urządzenie pomiarowe KM IQ-501 może nie być wyświetlane na liście Przyrządów w aplikacji FieryMeasure podczas zaplanowanej weryfikacji w aplikacji komputerowej EFI ColorGuard.

#### **Opcja automatycznej weryfikacji jest wyświetlana bez najnowszej poprawki Konica Minolta IQ-501**

W przypadku podłączenia do drukarki Konica Minolta z urządzeniem IQ-501 może pojawić się opcja Automatycznie zweryfikuj za pomocą wbudowanego przyrządu pomiarowego. Funkcja ta nie jest jednak dostępna. Aby rozwiązać ten problem, należy zainstalować najnowszą poprawkę aplikacji w chmurze EFI ColorGuard. Aby uzyskać więcej informacji na temat potrzebnych poprawek, zob. [EFI Communities](http://fiery.efi.com/EFICommunities/ColorGuardIQ501PatchList).

## **Aplikacja komputerowa EFI ColorGuard**

## **Nieprawidłowy komunikat o błędzie z powodu nieprawidłowych ustawień wstępnych właściwości zadania**

Podczas tworzenia harmonogramu z zastosowaniem weryfikacji automatycznej wybranej w aplikacji w chmurze EFI ColorGuard, a w harmonogramie uwzględniono określone ustawienia wstępne właściwości zadania, w aplikacji komputerowej EFI ColorGuard może zostać wyświetlony komunikat informujący o tym, że połączenie z wbudowanym urządzeniem pomiarowym nie powiodło się podczas automatycznej weryfikacji. Ten komunikat jest nieprawidłowy.

Komunikat powinien informować, że wbudowane urządzenie pomiarowe nie jest zgodne z bieżącymi ustawieniami wstępnymi właściwości zadania.

## **Zmiany nie są przesyłane do EFI ColorGuard**

Ustawienia wstępne weryfikacji i zestawy tolerancji tworzone lub edytowane w Fiery Verify nie są przesyłane do aplikacji w chmurze EFI ColorGuard.

## **Nie odnaleziono przyrządu pomiarowego podczas korzystania ze starszych wersji programu Fiery Color Profiler Suite i Fiery Command WorkStation**

Wersja FieryMeasure zawarta w oprogramowaniu Fiery Color Profiler Suite w wersji 5.0 (CPS) lub starszej i Fiery Command WorkStation Package w wersji 6.2 (CWS) lub starszej nie jest w pełni zgodna z EFI ColorGuard. Jeżeli serwer CPS lub CWS zostanie otwarty po uruchomieniu FieryMeasure z ColorGuard, wybrany przyrząd pomiarowy może nie zostać odnaleziony. W takiej sytuacji należy zamknąć serwer CPS i CWS przed wykonaniem weryfikacji kolorów za pomocą ColorGuard. Zalecamy dokonanie aktualizacji do Fiery Color Profiler Suite 5.1 lub nowszej wersji i Fiery Command WorkStation Package 6.3 lub nowszej wersji.

#### **Synchronizacja pulpitu EFI ColorGuard z witryną**

Po dokonaniu zmian w serwisie ColorGuard synchronizacja aplikacji komputerowej EFI ColorGuard zajmie Ci co najmniej jedną minutę. W celu odświeżenia aplikacji komputerowej należy odczekać jedną minutę po dokonaniu zmian w witrynie internetowej.

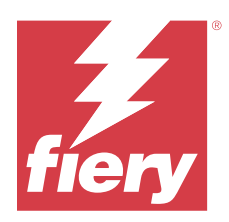

# EFI ColorGuard wydanie z kwietnia 2021 r.

# Wymagania systemowe

EFI ColorGuard składa się z aplikacji w chmurze w<https://iq.efi.com/colorguard/>i aplikacji klasycznej EFI ColorGuard.

Aplikacja w chmurze ColorGuard w <https://iq.efi.com/colorguard/> obsługuje wymienione poniżej przeglądarki.

- **•** Google Chrome
- **•** Microsoft Edge
- **•** Mozilla Firefox
- **•** Safari w wersji 11 lub nowszej

Aplikacja komputerowa ColorGuard obsługuje następujące 64-bitowe systemy operacyjne:

- **•** macOS 10.13 lub nowsza wersja
- **•** Microsoft Windows 7, 8.1, 10, 11

# Nowości w tej wersji

EFI ColorGuard

- **•** Obsługa weryfikacji G7 Colorspace i Substrate-Correct Colorimetric Aims (SCCA)
- **•** Utwórz harmonogram weryfikacji wzorca
- **•** Importuj kolory referencyjne użytkownika i zestawy pól kontrolnych
- **•** Przenieś nieużyty kod aktywacyjny licencji na dowolną drukarkę

#### Fiery Verify

**•** Obsługa weryfikacji G7 Colorspace i Substrate-Correct Colorimetric Aims (SCCA)

# Znane problemy

## **Aplikacja internetowa EFI ColorGuard**

#### **Wbudowany przyrząd pomiarowy Konica Minolta IQ-501 nie jest widoczny w aplikacji FieryMeasure**

W przypadku podłączenia do drukarki Konica Minolta z urządzeniem IQ-501 wbudowane urządzenie pomiarowe KM IQ-501 może nie być wyświetlane na liście Przyrządów w aplikacji FieryMeasure podczas zaplanowanej weryfikacji w aplikacji komputerowej EFI ColorGuard.

#### **Opcja automatycznej weryfikacji jest wyświetlana bez najnowszej poprawki Konica Minolta IQ-501**

W przypadku podłączenia do drukarki Konica Minolta z urządzeniem IQ-501 może pojawić się opcja Automatycznie zweryfikuj za pomocą wbudowanego przyrządu pomiarowego. Funkcja ta nie jest jednak dostępna.

Aby rozwiązać ten problem, należy zainstalować najnowszą poprawkę aplikacji w chmurze EFI ColorGuard.

Aby uzyskać więcej informacji na temat potrzebnych poprawek, zob. [EFI Communities](http://fiery.efi.com/EFICommunities/ColorGuardIQ501PatchList).

## **Aplikacja komputerowa EFI ColorGuard**

## **Nieprawidłowy komunikat o błędzie z powodu nieprawidłowych ustawień wstępnych właściwości zadania**

Podczas tworzenia harmonogramu z zastosowaniem weryfikacji automatycznej wybranej w aplikacji w chmurze EFI ColorGuard, a w harmonogramie uwzględniono określone ustawienia wstępne właściwości zadania, w aplikacji komputerowej EFI ColorGuard może zostać wyświetlony komunikat informujący o tym, że połączenie z wbudowanym urządzeniem pomiarowym nie powiodło się podczas automatycznej weryfikacji. Ten komunikat jest nieprawidłowy.

Komunikat powinien informować, że wbudowane urządzenie pomiarowe nie jest zgodne z bieżącymi ustawieniami wstępnymi właściwości zadania.

#### **Zmiany nie są przesyłane do EFI ColorGuard**

Ustawienia wstępne weryfikacji i zestawy tolerancji tworzone lub edytowane w Fiery Verify nie są przesyłane do aplikacji w chmurze EFI ColorGuard.

## **Nie odnaleziono przyrządu pomiarowego podczas korzystania ze starszych wersji programu Fiery Color Profiler Suite i Fiery Command WorkStation**

Wersja FieryMeasure zawarta w oprogramowaniu Fiery Color Profiler Suite w wersji 5.0 (CPS) lub starszej i Fiery Command WorkStation Package w wersji 6.2 (CWS) lub starszej nie jest w pełni zgodna z EFI ColorGuard. Jeżeli serwer CPS lub CWS zostanie otwarty po uruchomieniu FieryMeasure z ColorGuard, wybrany przyrząd pomiarowy może nie zostać odnaleziony. W takiej sytuacji należy zamknąć serwer CPS i CWS przed wykonaniem weryfikacji kolorów za pomocą ColorGuard. Zalecamy dokonanie aktualizacji do Fiery Color Profiler Suite 5.1 lub nowszej wersji i Fiery Command WorkStation Package 6.3 lub nowszej wersji.

#### **Synchronizacja pulpitu EFI ColorGuard z witryną**

Po dokonaniu zmian w serwisie ColorGuard synchronizacja aplikacji komputerowej EFI ColorGuard zajmie Ci co najmniej jedną minutę. W celu odświeżenia aplikacji komputerowej należy odczekać jedną minutę po dokonaniu zmian w witrynie internetowej.

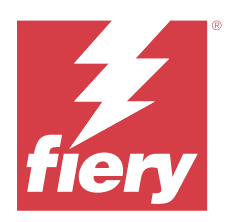

# EFI ColorGuard Wydanie z listopada 2020 r.

# Wymagania systemowe

EFI ColorGuard składa się z aplikacji w chmurze w<https://iq.efi.com/colorguard/>i aplikacji klasycznej EFI ColorGuard.

Aplikacja w chmurze ColorGuard w <https://iq.efi.com/colorguard/> obsługuje wymienione poniżej przeglądarki.

- **•** Google Chrome
- **•** Microsoft Edge
- **•** Mozilla Firefox
- **•** Safari w wersji 11 lub nowszej

Aplikacja komputerowa ColorGuard obsługuje następujące 64-bitowe systemy operacyjne:

- **•** macOS 10.13 lub nowsza wersja
- **•** Microsoft Windows 7, 8.1, 10, 11

# Nowości w tej wersji

EFI ColorGuard

- **•** Dostęp do aplikacji Menedżer licencji z poziomu Pulpitu nawigacyjnego drukarni.
- **•** Zaktualizowana kolejność zadań dołączania.

# Rozwiązane problemy

## **Aplikacja komputerowa EFI ColorGuard**

#### **Aplikacja komputerowa EFI ColorGuard może nie otwierać się w formie aktywnego okna**

Jeśli na komputerze klienckim z systemem Mac OS klikniesz ikonę aplikacji EFI ColorGuard znajdującą się na pasku menu i wybierzesz polecenie Otwórz EFI ColorGuard z listy rozwijanej, aplikacja może nie zostać otwarta w formie aktywnego okna. Okno może pozostać zminimalizowane lub ukryte za innymi oknami.

## Znane problemy

## **Aplikacja internetowa EFI ColorGuard**

#### **Wbudowany przyrząd pomiarowy Konica Minolta IQ-501 nie jest widoczny w aplikacji FieryMeasure**

W przypadku podłączenia do drukarki Konica Minolta z urządzeniem IQ-501 wbudowane urządzenie pomiarowe KM IQ-501 może nie być wyświetlane na liście Przyrządów w aplikacji FieryMeasure podczas zaplanowanej weryfikacji w aplikacji komputerowej EFI ColorGuard.

#### **Opcja automatycznej weryfikacji jest wyświetlana bez najnowszej poprawki Konica Minolta IQ-501**

W przypadku podłączenia do drukarki Konica Minolta z urządzeniem IQ-501 może pojawić się opcja Automatycznie zweryfikuj za pomocą wbudowanego przyrządu pomiarowego. Funkcja ta nie jest jednak dostępna.

Aby rozwiązać ten problem, należy zainstalować najnowszą poprawkę aplikacji w chmurze EFI ColorGuard.

Aby uzyskać więcej informacji na temat potrzebnych poprawek, zob. [EFI Communities](http://fiery.efi.com/EFICommunities/ColorGuardIQ501PatchList).

## **Aplikacja komputerowa EFI ColorGuard**

#### **Nieprawidłowy komunikat o błędzie z powodu nieprawidłowych ustawień wstępnych właściwości zadania**

Podczas tworzenia harmonogramu z zastosowaniem weryfikacji automatycznej wybranej w aplikacji w chmurze EFI ColorGuard, a w harmonogramie uwzględniono określone ustawienia wstępne właściwości zadania, w aplikacji komputerowej EFI ColorGuard może zostać wyświetlony komunikat informujący o tym, że połączenie z wbudowanym urządzeniem pomiarowym nie powiodło się podczas automatycznej weryfikacji. Ten komunikat jest nieprawidłowy.

Komunikat powinien informować, że wbudowane urządzenie pomiarowe nie jest zgodne z bieżącymi ustawieniami wstępnymi właściwości zadania.

#### **Zmiany nie są przesyłane do EFI ColorGuard**

Ustawienia wstępne weryfikacji i zestawy tolerancji tworzone lub edytowane w Fiery Verify nie są przesyłane do aplikacji w chmurze EFI ColorGuard.

## **Nie odnaleziono przyrządu pomiarowego podczas korzystania ze starszych wersji programu Fiery Color Profiler Suite i Fiery Command WorkStation**

Wersja FieryMeasure zawarta w oprogramowaniu Fiery Color Profiler Suite w wersji 5.0 (CPS) lub starszej i Fiery Command WorkStation Package w wersji 6.2 (CWS) lub starszej nie jest w pełni zgodna z EFI ColorGuard. Jeżeli serwer CPS lub CWS zostanie otwarty po uruchomieniu FieryMeasure z ColorGuard, wybrany przyrząd pomiarowy może nie zostać odnaleziony. W takiej sytuacji należy zamknąć serwer CPS i CWS przed wykonaniem weryfikacji kolorów za pomocą ColorGuard. Zalecamy dokonanie aktualizacji do Fiery Color Profiler Suite 5.1 lub nowszej wersji i Fiery Command WorkStation Package 6.3 lub nowszej wersji.

## **Synchronizacja pulpitu EFI ColorGuard z witryną**

Po dokonaniu zmian w serwisie ColorGuard synchronizacja aplikacji komputerowej EFI ColorGuard zajmie Ci co najmniej jedną minutę. W celu odświeżenia aplikacji komputerowej należy odczekać jedną minutę po dokonaniu zmian w witrynie internetowej.

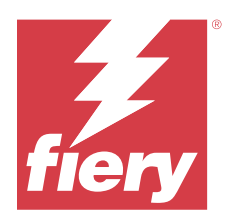

# EFI ColorGuardWydanie z sierpnia 2020 r.

# Wymagania systemowe

EFI ColorGuard składa się z aplikacji w chmurze w<https://iq.efi.com/colorguard/>i aplikacji klasycznej EFI ColorGuard.

Aplikacja w chmurze ColorGuard w <https://iq.efi.com/colorguard/> obsługuje wymienione poniżej przeglądarki.

- **•** Google Chrome
- **•** Microsoft Edge
- **•** Mozilla Firefox
- **•** Safari w wersji 11 lub nowszej

Aplikacja komputerowa ColorGuard obsługuje następujące 64-bitowe systemy operacyjne:

- **•** macOS 10.13 lub nowsza wersja
- **•** Microsoft Windows 7, 8.1, 10, 11

# Nowości w tej wersji

ColorGuard

- **•** Obsługa automatycznych weryfikacji pomiarów wykonywanych wbudowanymi przyrządami
- **•** Zaktualizowany Pulpit nawigacyjny sklepu
- **•** Zaktualizowana sekcja trendów w zakładce Historia
- **•** Obsługa weryfikacji dla skali szarości G7 oraz kolorów docelowych G7

#### Fiery Verify

**•** Obsługa weryfikacji dla skali szarości G7 oraz kolorów docelowych G7

# Rozwiązane problemy

## **Narzędzie Calibrator 3 zostaje zamknięte w sytuacji anulowania i niezwłocznego ponowienia kalibracji w systemie macOS**

Narzędzie Calibrator 3 w wersji dla systemu macOS zostaje nieoczekiwanie zamknięte, gdy użytkownik próbuje ponownie dokonać kalibracji zaraz po anulowaniu zaplanowanej sesji kalibracji. Problem ten występuje wyłącznie w przypadku urządzeń marki Konica Minolta.

Aby uniknąć tego problemu, przed ponownym rozpoczęciem kalibracji należy odczekać do 30 sekund.

## **Podłączanie urządzenia Konica Minolta FD-9 do systemu macOS 10.15 przez USB**

Konica Minolta FD-9 nie jest w stanie wykonać pomiarów stron wstawek po podłączeniu za pomocą kabla USB do systemu macOS 10.15. Użyj kabla Ethernet do podłączenia urządzenia KM FD-9 do systemu macOS 10.15 w celu pomiaru stron wstawek.

## **Dezinstalacja Color Profiler Suite 5.1.x powoduje niepowodzenie uruchomienia**

W przypadku komputerów z zainstalowanym oprogramowaniem Color Profiler Suite 5.1.x (CPS) i EFI ColorGuard, odinstalowanie programu CPS 5.1.x powoduje, że ColorGuard się nie uruchamia. Wszelkie niestandardowe ustawienia wstępne weryfikacji, niestandardowe zestawy tolerancji, importowane odwołania do kolorów lub zaimportowane zestawy pól kontrolnych zostaną usunięte z aplikacji Fiery Verify. Ponownie zainstaluj aplikację klasyczną ColorGuard po odinstalowaniu programu CPS w celu przywrócenia funkcjonalności. Aby uniknąć wystąpienia tego problemu, należy przeprowadzić uaktualnienie programu CPS 5.1. x do programu CPS 5,2 lub nowszego.

#### **Wyświetlacz zestawów kalibracji wstępnej z zestawami kalibracyjnymi**

W przypadku ponownej kalibracji urządzeń Canon, które zawierają procedury kalibracji wstępnej, zestawy kalibracji wstępnej mogą być umieszczone na liście zestawów kalibracyjnych do wyboru. Ignoruj zestawy kalibracyjne o nazwach Automatyczna korekta niezgodności kolorów, Automatyczna regulacja przejść tonalnych – pełna, Automatyczna regulacja przejść tonalnych – szybkai Korekcja cieniowania.

## Znane problemy

## **Aplikacja internetowa EFI ColorGuard**

#### **Wbudowany przyrząd pomiarowy Konica Minolta IQ-501 nie jest widoczny w aplikacji FieryMeasure**

W przypadku podłączenia do drukarki Konica Minolta z urządzeniem IQ-501 wbudowane urządzenie pomiarowe KM IQ-501 może nie być wyświetlane na liście Przyrządów w aplikacji FieryMeasure podczas zaplanowanej weryfikacji w aplikacji komputerowej EFI ColorGuard.

#### **Opcja automatycznej weryfikacji jest wyświetlana bez najnowszej poprawki Konica Minolta IQ-501**

W przypadku podłączenia do drukarki Konica Minolta z urządzeniem IQ-501 może pojawić się opcja Automatycznie zweryfikuj za pomocą wbudowanego przyrządu pomiarowego. Funkcja ta nie jest jednak dostępna.

Aby rozwiązać ten problem, należy zainstalować najnowszą poprawkę aplikacji w chmurze EFI ColorGuard.

Aby uzyskać więcej informacji na temat potrzebnych poprawek, zob. [EFI Communities](http://fiery.efi.com/EFICommunities/ColorGuardIQ501PatchList).

#### **Problemy z przeglądarką Internet Explorer 11**

Niektóre ColorGuard kolejności zadań związane z aplikacjami w chmurze kończą się niepowodzeniem w programie Internet Explorer 11. Problemy obejmują nieudane próby zalogowania, nieprawidłowe załadowanie strony harmonogramu weryfikacji i nieprawidłowe wyświetlanie elementów strony. Aby uniknąć wystąpienia tych problemów, należy skorzystać z alternatywnej przeglądarki.

## **Aplikacja komputerowa EFI ColorGuard**

#### **Nieprawidłowy komunikat o błędzie z powodu nieprawidłowych ustawień wstępnych właściwości zadania**

Podczas tworzenia harmonogramu z zastosowaniem weryfikacji automatycznej wybranej w aplikacji w chmurze EFI ColorGuard, a w harmonogramie uwzględniono określone ustawienia wstępne właściwości zadania, w aplikacji komputerowej EFI ColorGuard może zostać wyświetlony komunikat informujący o tym, że połączenie z wbudowanym urządzeniem pomiarowym nie powiodło się podczas automatycznej weryfikacji. Ten komunikat jest nieprawidłowy.

Komunikat powinien informować, że wbudowane urządzenie pomiarowe nie jest zgodne z bieżącymi ustawieniami wstępnymi właściwości zadania.

#### **Aplikacja komputerowa EFI ColorGuard może nie otwierać się w formie aktywnego okna**

Jeśli na komputerze klienckim z systemem Mac OS klikniesz ikonę aplikacji EFI ColorGuard znajdującą się na pasku menu i wybierzesz polecenie Otwórz EFI ColorGuard z listy rozwijanej, aplikacja może nie zostać otwarta w formie aktywnego okna. Okno może pozostać zminimalizowane lub ukryte za innymi oknami.

#### **Zmiany nie są przesyłane do EFI ColorGuard**

Ustawienia wstępne weryfikacji i zestawy tolerancji tworzone lub edytowane w Fiery Verify nie są przesyłane do aplikacji w chmurze EFI ColorGuard.

## **Nie odnaleziono przyrządu pomiarowego podczas korzystania ze starszych wersji programu Fiery Color Profiler Suite i Fiery Command WorkStation**

Wersja FieryMeasure zawarta w oprogramowaniu Fiery Color Profiler Suite w wersji 5.0 (CPS) lub starszej i Fiery Command WorkStation Package w wersji 6.2 (CWS) lub starszej nie jest w pełni zgodna z EFI ColorGuard. Jeżeli serwer CPS lub CWS zostanie otwarty po uruchomieniu FieryMeasure z ColorGuard, wybrany przyrząd pomiarowy może nie zostać odnaleziony. W takiej sytuacji należy zamknąć serwer CPS i CWS przed wykonaniem weryfikacji kolorów za pomocą ColorGuard. Zalecamy dokonanie aktualizacji do Fiery Color Profiler Suite 5.1 lub nowszej wersji i Fiery Command WorkStation Package 6.3 lub nowszej wersji.

## **Synchronizacja pulpitu EFI ColorGuard z witryną**

Po dokonaniu zmian w serwisie ColorGuard synchronizacja aplikacji komputerowej EFI ColorGuard zajmie Ci co najmniej jedną minutę. W celu odświeżenia aplikacji komputerowej należy odczekać jedną minutę po dokonaniu zmian w witrynie internetowej.

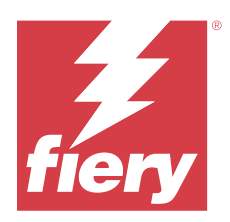

# Wersja EFI ColorGuard: marzec 2020 r.

# Wymagania systemowe

EFI ColorGuard składa się z aplikacji w chmurze w<https://iq.efi.com/colorguard/>i aplikacji klasycznej EFI ColorGuard.

Aplikacja w chmurze ColorGuard w <https://iq.efi.com/colorguard/> obsługuje wymienione poniżej przeglądarki.

- **•** Google Chrome
- **•** Microsoft Edge
- **•** Mozilla Firefox
- **•** Safari w wersji 11 lub nowszej

Aplikacja komputerowa ColorGuard obsługuje następujące 64-bitowe systemy operacyjne:

- **•** macOS 10.13 lub nowsza wersja
- **•** Microsoft Windows 7, 8.1, 10, 11

# Nowości w tej wersji

ColorGuard

- **•** Anulacja subskrypcji powiadomień e-mail
- **•** Zmienianie nazwy lub usuwanie ustawień wstępnych weryfikacji, kolorów referencyjnych, zestawów tolerancji lub plików zestawów pól kontrolnych
- **•** Wyświetlanie informacji o kolorach dotyczących ustawień wstępnych właściwości zadań

#### Fiery Verify

- **•** Obsługa urządzenia EFI ES-3000 i dodatkowych ręcznych przyrządów pomiarowych w odniesieniu do pomiarów pojedynczych wstawek
- **•** Wybór trybu pomiaru dla pomiarów pojedynczych wstawek

# Problem rozwiązany

## **Aplikacja internetowa EFI ColorGuard**

#### **Nie można usuwać niestandardowych zestawów tolerancji**

Aplikacja ColorGuard w chmurze nie obsługuje usuwania lub zmieniania nazw zestawów tolerancji po ich utworzeniu.

## Znane problemy

## **Aplikacja internetowa EFI ColorGuard**

#### **Problemy z przeglądarką Internet Explorer 11**

Niektóre ColorGuard kolejności zadań związane z aplikacjami w chmurze kończą się niepowodzeniem w programie Internet Explorer 11. Problemy obejmują nieudane próby zalogowania, nieprawidłowe załadowanie strony harmonogramu weryfikacji i nieprawidłowe wyświetlanie elementów strony. Aby uniknąć wystąpienia tych problemów, należy skorzystać z alternatywnej przeglądarki.

## **Aplikacja komputerowa EFI ColorGuard**

#### **Aplikacja komputerowa EFI ColorGuard może nie otwierać się w formie aktywnego okna**

Jeśli na komputerze klienckim z systemem Mac OS klikniesz ikonę aplikacji EFI ColorGuard znajdującą się na pasku menu i wybierzesz polecenie Otwórz EFI ColorGuard z listy rozwijanej, aplikacja może nie zostać otwarta w formie aktywnego okna. Okno może pozostać zminimalizowane lub ukryte za innymi oknami.

## **Narzędzie Calibrator 3 zostaje zamknięte w sytuacji anulowania i niezwłocznego ponowienia kalibracji w systemie macOS**

Narzędzie Calibrator 3 w wersji dla systemu macOS zostaje nieoczekiwanie zamknięte, gdy użytkownik próbuje ponownie dokonać kalibracji zaraz po anulowaniu zaplanowanej sesji kalibracji. Problem ten występuje wyłącznie w przypadku urządzeń marki Konica Minolta.

Aby uniknąć tego problemu, przed ponownym rozpoczęciem kalibracji należy odczekać do 30 sekund.

#### **Podłączanie urządzenia Konica Minolta FD-9 do systemu macOS 10.15 przez USB**

Konica Minolta FD-9 nie jest w stanie wykonać pomiarów stron wstawek po podłączeniu za pomocą kabla USB do systemu macOS 10.15. Użyj kabla Ethernet do podłączenia urządzenia KM FD-9 do systemu macOS 10.15 w celu pomiaru stron wstawek.

#### **Zmiany nie są przesyłane do EFI ColorGuard**

Ustawienia wstępne weryfikacji i zestawy tolerancji tworzone lub edytowane w Fiery Verify nie są przesyłane do aplikacji w chmurze EFI ColorGuard.

## **Nie odnaleziono przyrządu pomiarowego podczas korzystania ze starszych wersji programu Fiery Color Profiler Suite i Fiery Command WorkStation**

Wersja FieryMeasure zawarta w oprogramowaniu Fiery Color Profiler Suite w wersji 5.0 (CPS) lub starszej i Fiery Command WorkStation Package w wersji 6.2 (CWS) lub starszej nie jest w pełni zgodna z EFI ColorGuard. Jeżeli serwer CPS lub CWS zostanie otwarty po uruchomieniu FieryMeasure z ColorGuard, wybrany przyrząd pomiarowy może nie zostać odnaleziony. W takiej sytuacji należy zamknąć serwer CPS i CWS przed wykonaniem weryfikacji kolorów za pomocą ColorGuard. Zalecamy dokonanie aktualizacji do Fiery Color Profiler Suite 5.1 lub nowszej wersji i Fiery Command WorkStation Package 6.3 lub nowszej wersji.

#### **Dezinstalacja Color Profiler Suite 5.1.x powoduje niepowodzenie uruchomienia**

W przypadku komputerów z zainstalowanym oprogramowaniem Color Profiler Suite 5.1.x (CPS) i EFI ColorGuard, odinstalowanie programu CPS 5.1.x powoduje, że ColorGuard się nie uruchamia. Wszelkie niestandardowe ustawienia wstępne weryfikacji, niestandardowe zestawy tolerancji, importowane odwołania do kolorów lub zaimportowane zestawy pól kontrolnych zostaną usunięte z aplikacji Fiery Verify. Ponownie zainstaluj aplikację klasyczną ColorGuard po odinstalowaniu programu CPS w celu przywrócenia funkcjonalności. Aby uniknąć wystąpienia tego problemu, należy przeprowadzić uaktualnienie programu CPS 5.1. x do programu CPS 5,2 lub nowszego.

#### **Synchronizacja pulpitu EFI ColorGuard z witryną**

Po dokonaniu zmian w serwisie ColorGuard synchronizacja aplikacji komputerowej EFI ColorGuard zajmie Ci co najmniej jedną minutę. W celu odświeżenia aplikacji komputerowej należy odczekać jedną minutę po dokonaniu zmian w witrynie internetowej.

#### **Wyświetlacz zestawów kalibracji wstępnej z zestawami kalibracyjnymi**

W przypadku ponownej kalibracji urządzeń Canon, które zawierają procedury kalibracji wstępnej, zestawy kalibracji wstępnej mogą być umieszczone na liście zestawów kalibracyjnych do wyboru. Ignoruj zestawy kalibracyjne o nazwach Automatyczna korekta niezgodności kolorów, Automatyczna regulacja przejść tonalnych – pełna, Automatyczna regulacja przejść tonalnych – szybkai Korekcja cieniowania.

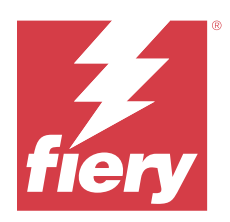

# EFI ColorGuard wersja z grudnia 2019 r.

# Wymagania systemowe

EFI ColorGuard składa się z aplikacji w chmurze w<https://iq.efi.com/colorguard/>i aplikacji klasycznej EFI ColorGuard.

Aplikacja w chmurze ColorGuard w <https://iq.efi.com/colorguard/> obsługuje wymienione poniżej przeglądarki.

- **•** Google Chrome
- **•** Microsoft Edge
- **•** Mozilla Firefox
- **•** Safari w wersji 11 lub nowszej

Aplikacja komputerowa ColorGuard obsługuje następujące 64-bitowe systemy operacyjne:

- **•** macOS 10.13 lub nowsza wersja
- **•** Microsoft Windows 7, 8.1, 10, 11

# Znane problemy

## **Aplikacja internetowa EFI ColorGuard**

#### **Nie można usuwać niestandardowych zestawów tolerancji**

Aplikacja ColorGuard w chmurze nie obsługuje usuwania lub zmieniania nazw zestawów tolerancji po ich utworzeniu.

## **Problemy z przeglądarką Internet Explorer 11**

Niektóre ColorGuard kolejności zadań związane z aplikacjami w chmurze kończą się niepowodzeniem w programie Internet Explorer 11. Problemy obejmują nieudane próby zalogowania, nieprawidłowe załadowanie strony harmonogramu weryfikacji i nieprawidłowe wyświetlanie elementów strony. Aby uniknąć wystąpienia tych problemów, należy skorzystać z alternatywnej przeglądarki.

## **Aplikacja komputerowa EFI ColorGuard**

## **Narzędzie Calibrator 3 zostaje zamknięte w sytuacji anulowania i niezwłocznego ponowienia kalibracji w systemie macOS**

Narzędzie Calibrator 3 w wersji dla systemu macOS zostaje nieoczekiwanie zamknięte, gdy użytkownik próbuje ponownie dokonać kalibracji zaraz po anulowaniu zaplanowanej sesji kalibracji. Problem ten występuje wyłącznie w przypadku urządzeń marki Konica Minolta.

Aby uniknąć tego problemu, przed ponownym rozpoczęciem kalibracji należy odczekać do 30 sekund.

#### **Podłączanie urządzenia Konica Minolta FD-9 do systemu macOS 10.15 przez USB**

Konica Minolta FD-9 nie jest w stanie wykonać pomiarów stron wstawek po podłączeniu za pomocą kabla USB do systemu macOS 10.15. Użyj kabla Ethernet do podłączenia urządzenia KM FD-9 do systemu macOS 10.15 w celu pomiaru stron wstawek.

#### **Zmiany nie są przesyłane do EFI ColorGuard**

Ustawienia wstępne weryfikacji i zestawy tolerancji tworzone lub edytowane w Fiery Verify nie są przesyłane do aplikacji w chmurze EFI ColorGuard.

#### **Nie odnaleziono przyrządu pomiarowego podczas korzystania ze starszych wersji programu Fiery Color Profiler Suite i Fiery Command WorkStation**

Wersja FieryMeasure zawarta w oprogramowaniu Fiery Color Profiler Suite w wersji 5.0 (CPS) lub starszej i Fiery Command WorkStation Package w wersji 6.2 (CWS) lub starszej nie jest w pełni zgodna z EFI ColorGuard. Jeżeli serwer CPS lub CWS zostanie otwarty po uruchomieniu FieryMeasure z ColorGuard, wybrany przyrząd pomiarowy może nie zostać odnaleziony. W takiej sytuacji należy zamknąć serwer CPS i CWS przed wykonaniem weryfikacji kolorów za pomocą ColorGuard. Zalecamy dokonanie aktualizacji do Fiery Color Profiler Suite 5.1 lub nowszej wersji i Fiery Command WorkStation Package 6.3 lub nowszej wersji.

#### **Dezinstalacja Color Profiler Suite 5.1.x powoduje niepowodzenie uruchomienia**

W przypadku komputerów z zainstalowanym oprogramowaniem Color Profiler Suite 5.1.x (CPS) i EFI ColorGuard, odinstalowanie programu CPS 5.1.x powoduje, że ColorGuard się nie uruchamia. Wszelkie niestandardowe ustawienia wstępne weryfikacji, niestandardowe zestawy tolerancji, importowane odwołania do kolorów lub zaimportowane zestawy pól kontrolnych zostaną usunięte z aplikacji Fiery Verify. Ponownie zainstaluj aplikację klasyczną ColorGuard po odinstalowaniu programu CPS w celu przywrócenia funkcjonalności. Aby uniknąć wystąpienia tego problemu, należy przeprowadzić uaktualnienie programu CPS 5.1. x do programu CPS 5,2 lub nowszego.

#### **Synchronizacja pulpitu EFI ColorGuard z witryną**

Po dokonaniu zmian w serwisie ColorGuard synchronizacja aplikacji komputerowej EFI ColorGuard zajmie Ci co najmniej jedną minutę. W celu odświeżenia aplikacji komputerowej należy odczekać jedną minutę po dokonaniu zmian w witrynie internetowej.

#### **Wyświetlacz zestawów kalibracji wstępnej z zestawami kalibracyjnymi**

W przypadku ponownej kalibracji urządzeń Canon, które zawierają procedury kalibracji wstępnej, zestawy kalibracji wstępnej mogą być umieszczone na liście zestawów kalibracyjnych do wyboru. Ignoruj zestawy kalibracyjne o nazwach Automatyczna korekta niezgodności kolorów, Automatyczna regulacja przejść tonalnych – pełna, Automatyczna regulacja przejść tonalnych – szybkai Korekcja cieniowania.

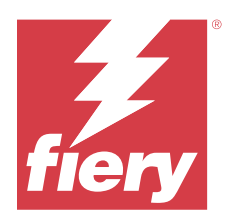

# EFI ColorGuard – wersja z października 2019

# Wymagania systemowe

EFI ColorGuard składa się z aplikacji w chmurze w<https://iq.efi.com/colorguard/>i aplikacji klasycznej EFI ColorGuard.

Aplikacja w chmurze ColorGuard w <https://iq.efi.com/colorguard/> obsługuje wymienione poniżej przeglądarki.

- **•** Google Chrome
- **•** Microsoft Edge
- **•** Mozilla Firefox
- **•** Safari w wersji 11 lub nowszej

Aplikacja komputerowa ColorGuard obsługuje następujące 64-bitowe systemy operacyjne:

- **•** macOS 10.13 lub nowsza wersja
- **•** Microsoft Windows 7, 8.1, 10

# Nowości w tej wersji

ColorGuard

- **•** Zaplanowane ponowne kalibracje
- **•** Podsumowanie działań drukarni
- **•** Zapisywanie poprzednich pomiarów jako kolory referencyjne

#### Fiery Verify

- **•** Etykiety weryfikacji do drukowania
- **•** Pomiar pojedynczych wstawek za pomocą ręcznych przyrządów pomiarowych
- **•** Obsługa rozszerzeń plików .icc
- **•** Pomiary kolorów referencyjnych i próbek z integracją FieryMeasure

# Znane problemy

## **Aplikacja internetowa EFI ColorGuard**

#### **Nie można usuwać niestandardowych zestawów tolerancji**

Aplikacja ColorGuard w chmurze nie obsługuje usuwania lub zmieniania nazw zestawów tolerancji po ich utworzeniu.

#### **Problemy z przeglądarką Internet Explorer 11**

Niektóre ColorGuard kolejności zadań związane z aplikacjami w chmurze kończą się niepowodzeniem w programie Internet Explorer 11. Problemy obejmują nieudane próby zalogowania, nieprawidłowe załadowanie strony harmonogramu weryfikacji i nieprawidłowe wyświetlanie elementów strony. Aby uniknąć wystąpienia tych problemów, należy skorzystać z alternatywnej przeglądarki.

## **Aplikacja komputerowa EFI ColorGuard**

#### **Podłączanie urządzenia Konica Minolta FD-9 do systemu macOS 10.15 przez USB**

Konica Minolta FD-9 nie jest w stanie wykonać pomiarów stron wstawek po podłączeniu za pomocą kabla USB do systemu macOS 10.15. Użyj kabla Ethernet do podłączenia urządzenia KM FD-9 do systemu macOS 10.15 w celu pomiaru stron wstawek.

#### **Zmiany nie są przesyłane do EFI ColorGuard**

Ustawienia wstępne weryfikacji i zestawy tolerancji tworzone lub edytowane w Fiery Verify nie są przesyłane do aplikacji w chmurze EFI ColorGuard.

#### **Nie odnaleziono przyrządu pomiarowego podczas korzystania ze starszych wersji programu Fiery Color Profiler Suite i Fiery Command WorkStation**

Wersja FieryMeasure zawarta w oprogramowaniu Fiery Color Profiler Suite w wersji 5.0 (CPS) lub starszej i Fiery Command WorkStation Package w wersji 6.2 (CWS) lub starszej nie jest w pełni zgodna z EFI ColorGuard. Jeżeli serwer CPS lub CWS zostanie otwarty po uruchomieniu FieryMeasure z ColorGuard, wybrany przyrząd pomiarowy może nie zostać odnaleziony. W takiej sytuacji należy zamknąć serwer CPS i CWS przed wykonaniem weryfikacji kolorów za pomocą ColorGuard. Zalecamy dokonanie aktualizacji do Fiery Color Profiler Suite 5.1 lub nowszej wersji i Fiery Command WorkStation Package 6.3 lub nowszej wersji.

#### **Dezinstalacja Color Profiler Suite 5.1.x powoduje niepowodzenie uruchomienia**

W przypadku komputerów z zainstalowanym oprogramowaniem Color Profiler Suite 5.1.x (CPS) i EFI ColorGuard, odinstalowanie programu CPS 5.1.x powoduje, że ColorGuard się nie uruchamia. Wszelkie niestandardowe ustawienia wstępne weryfikacji, niestandardowe zestawy tolerancji, importowane odwołania do kolorów lub zaimportowane zestawy pól kontrolnych zostaną usunięte z aplikacji Fiery Verify. Ponownie zainstaluj aplikację klasyczną ColorGuard po odinstalowaniu programu CPS w celu przywrócenia funkcjonalności. Aby uniknąć wystąpienia tego problemu, należy przeprowadzić uaktualnienie programu CPS 5.1. x do programu CPS 5,2 lub nowszego.

#### **Synchronizacja pulpitu EFI ColorGuard z witryną**

Po dokonaniu zmian w serwisie ColorGuard synchronizacja aplikacji komputerowej EFI ColorGuard zajmie Ci co najmniej jedną minutę. W celu odświeżenia aplikacji komputerowej należy odczekać jedną minutę po dokonaniu zmian w witrynie internetowej.

#### **Wyświetlacz zestawów kalibracji wstępnej z zestawami kalibracyjnymi**

W przypadku ponownej kalibracji urządzeń Canon, które zawierają procedury kalibracji wstępnej, zestawy kalibracji wstępnej mogą być umieszczone na liście zestawów kalibracyjnych do wyboru. Ignoruj zestawy kalibracyjne o nazwach Automatyczna korekta niezgodności kolorów, Automatyczna regulacja przejść tonalnych – pełna, Automatyczna regulacja przejść tonalnych – szybkai Korekcja cieniowania.

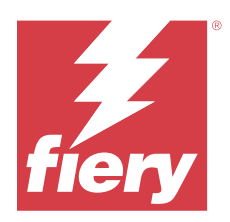

# EFI ColorGuard wydanie z czerwca 2019 r.

# Wymagania systemowe

EFI ColorGuard składa się z aplikacji w chmurze w<https://iq.efi.com/colorguard/>i aplikacji klasycznej EFI ColorGuard.

Aplikacja w chmurze EFI ColorGuard w <https://iq.efi.com/colorguard/>obsługuje wymienione poniżej przeglądarki.

- **•** Google Chrome
- **•** Microsoft Edge
- **•** Mozilla Firefox
- **•** Safari w wersji 11 lub nowszej

Aplikacja komputerowa EFI ColorGuard obsługuje następujące 64-bitowe systemy operacyjne.

- **•** macOS 10.13 lub nowsza wersja
- **•** Microsoft Windows 7, 8.1, 10

# Co nowego w tej wersji

W tej wersji ColorGuard wprowadzono nowe funkcje.

- **• Sprawdź teraz**: Zażądaj natychmiastowej weryfikacji urządzenia bez konieczności tworzenia nowej zaplanowanej weryfikacji.
- **• Aplikacja klasyczna EFI ColorGuard w wersji 1.1**

# Rozwiązane problemy

## **Aplikacja komputerowa EFI ColorGuard**

#### **Wyświetlanie zduplikowanych ustawień wstępnych weryfikacji**

Fiery Verify może wyświetlać ustawienia wstępne weryfikacji duplikatów. Ustawienia wstępne weryfikacji duplikatów są importowane z konta ColorGuard i są funkcjonalnie identyczne.

#### **Wyświetlane zduplikowane zestawy tolerancji**

Fiery Verify może wyświetlać zduplikowane zestawy tolerancji. Zduplikowane zestawy tolerancji są importowane z konta ColorGuard i są funkcjonalnie identyczne.

## **Błąd podczas drukowania stron z polami kontrolnymi dla obsługiwanych wbudowanych przyrządów pomiarowych**

W aplikacji klasycznej EFI ColorGuard moduł FieryMeasure nie działa w przypadku próby wydrukowania stron z polami kontrolnymi w celu używania z obsługiwanymi wbudowanymi urządzeniami pomiarowymi. Wszystkie inne obsługiwane przyrządy pomiarowe działają w FieryMeasure zgodnie z oczekiwaniami.

#### **Nieprawidłowe wyświetlanie znaków dwubajtowych**

W aplikacji klasycznej EFI ColorGuard znaki dwubajtowe będą wyświetlane nieprawidłowo, jeśli są używane w nazwach zestawów tolerancji lub nazwach ustawień wstępnych weryfikacji. Należy unikać używania znaków dwubajtowych w nazwach zestawów tolerancji lub nazwach ustawień wstępnych weryfikacji.

#### **Znaki dwubajtowe zapobiegają kolejności zadań weryfikacji**

W aplikacji klasycznej EFI ColorGuard znaki dwubajtowe w nazwach zestawów tolerancji lub nazwach ustawień wstępnych weryfikacji uniemożliwiają wykonanie kolejności zadań weryfikacji. Należy unikać używania znaków dwubajtowych w nazwach zestawów tolerancji lub nazwach ustawień wstępnych weryfikacji.

## **Błąd podczas drukowania stron z polami kontrolnymi dla obsługiwanych wbudowanych przyrządów pomiarowych**

W aplikacji klasycznej EFI ColorGuard moduł FieryMeasure nie działa w przypadku próby wydrukowania stron z polami kontrolnymi w celu używania z obsługiwanymi wbudowanymi urządzeniami pomiarowymi. Wszystkie inne obsługiwane przyrządy pomiarowe działają w FieryMeasure zgodnie z oczekiwaniami.

## Znane problemy

#### **Aplikacja internetowa EFI ColorGuard**

#### **Nie można usuwać niestandardowych zestawów tolerancji**

Aplikacja ColorGuard w chmurze nie obsługuje usuwania lub zmieniania nazw zestawów tolerancji po ich utworzeniu.

#### **Problemy z przeglądarką Internet Explorer 11**

Niektóre ColorGuard kolejności zadań związane z aplikacjami w chmurze kończą się niepowodzeniem w programie Internet Explorer 11. Problemy obejmują nieudane próby zalogowania, nieprawidłowe załadowanie strony harmonogramu weryfikacji i nieprawidłowe wyświetlanie elementów strony. Aby uniknąć wystąpienia tych problemów, należy skorzystać z alternatywnej przeglądarki.

## **Aplikacja komputerowa EFI ColorGuard**

## **Nie odnaleziono przyrządu pomiarowego podczas korzystania ze starszych wersji programu Fiery Color Profiler Suite i Fiery Command WorkStation**

Wersja FieryMeasure zawarta w oprogramowaniu Fiery Color Profiler Suite w wersji 5.0 (CPS) lub starszej i Fiery Command WorkStation Package w wersji 6.2 (CWS) lub starszej nie jest w pełni zgodna z EFI ColorGuard. Jeżeli serwer CPS lub CWS zostanie otwarty po uruchomieniu FieryMeasure z ColorGuard, wybrany przyrząd pomiarowy może nie zostać odnaleziony. W takiej sytuacji należy zamknąć serwer CPS i CWS przed wykonaniem weryfikacji kolorów za pomocą ColorGuard. Zalecamy dokonanie aktualizacji do Fiery Color Profiler Suite 5.1 lub nowszej wersji i Fiery Command WorkStation Package 6.3 lub nowszej wersji.

## **Zmiany nie są przesyłane do EFI ColorGuard**

Ustawienia wstępne weryfikacji i zestawy tolerancji tworzone lub edytowane w Fiery Verify nie są przesyłane do aplikacji w chmurze EFI ColorGuard.

#### **Nieaktywne powiadomienia na pulpicie w systemie Mac OS**

W przypadku systemu Mac OS zamknięcie aplikacji klasycznej EFI ColorGuard powoduje zatrzymanie powiadomień.

#### **Dezinstalacja Color Profiler Suite 5.1.x powoduje niepowodzenie uruchomienia**

W przypadku komputerów z zainstalowanym oprogramowaniem Color Profiler Suite 5.1.x (CPS) i EFI ColorGuard, odinstalowanie programu CPS 5.1.x powoduje, że ColorGuard się nie uruchamia. Wszelkie niestandardowe ustawienia wstępne weryfikacji, niestandardowe zestawy tolerancji, importowane odwołania do kolorów lub zaimportowane zestawy pól kontrolnych zostaną usunięte z aplikacji Fiery Verify. Ponownie zainstaluj aplikację klasyczną ColorGuard po odinstalowaniu programu CPS w celu przywrócenia funkcjonalności. Aby uniknąć wystąpienia tego problemu, należy przeprowadzić uaktualnienie programu CPS 5.1. x do programu CPS 5,2 lub nowszego.

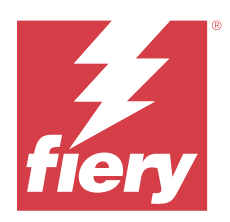

# EFI ColorGuard wydanie z kwietnia 2019 r.

# Wymagania systemowe

EFI ColorGuard składa się z aplikacji w chmurze w<https://iq.efi.com/colorguard/>i aplikacji klasycznej EFI ColorGuard.

Aplikacja w chmurze EFI ColorGuard w <https://iq.efi.com/colorguard/>obsługuje wymienione poniżej przeglądarki.

- **•** Google Chrome
- **•** Microsoft Edge
- **•** Mozilla Firefox
- **•** Safari w wersji 11 lub nowszej

Aplikacja komputerowa EFI ColorGuard obsługuje następujące 64-bitowe systemy operacyjne.

- **•** macOS 10.13 lub nowsza wersja
- **•** Microsoft Windows 7, 8.1, 10

# Znane problemy

## **Aplikacja internetowa EFI ColorGuard**

#### **Nie można usuwać niestandardowych zestawów tolerancji**

Aplikacja ColorGuard w chmurze nie obsługuje usuwania lub zmieniania nazw zestawów tolerancji po ich utworzeniu.

## **Problemy z przeglądarką Internet Explorer 11**

Niektóre ColorGuard kolejności zadań związane z aplikacjami w chmurze kończą się niepowodzeniem w programie Internet Explorer 11. Problemy obejmują nieudane próby zalogowania, nieprawidłowe załadowanie strony harmonogramu weryfikacji i nieprawidłowe wyświetlanie elementów strony. Aby uniknąć wystąpienia tych problemów, należy skorzystać z alternatywnej przeglądarki.

## **Aplikacja komputerowa EFI ColorGuard**

#### **Wyświetlanie zduplikowanych ustawień wstępnych weryfikacji**

Fiery Verify może wyświetlać ustawienia wstępne weryfikacji duplikatów. Ustawienia wstępne weryfikacji duplikatów są importowane z konta ColorGuard i są funkcjonalnie identyczne.

#### **Wyświetlane zduplikowane zestawy tolerancji**

Fiery Verify może wyświetlać zduplikowane zestawy tolerancji. Zduplikowane zestawy tolerancji są importowane z konta ColorGuard i są funkcjonalnie identyczne.

#### **Zmiany nie są przesyłane do EFI ColorGuard**

Ustawienia wstępne weryfikacji i zestawy tolerancji tworzone lub edytowane w Fiery Verify nie są przesyłane do aplikacji w chmurze EFI ColorGuard.

#### **Nieaktywne powiadomienia na pulpicie w systemie Mac OS**

W przypadku systemu Mac OS zamknięcie aplikacji klasycznej EFI ColorGuard powoduje zatrzymanie powiadomień.

#### **Błąd podczas drukowania stron z polami kontrolnymi dla obsługiwanych wbudowanych przyrządów pomiarowych**

W aplikacji klasycznej EFI ColorGuard moduł FieryMeasure nie działa w przypadku próby wydrukowania stron z polami kontrolnymi w celu używania z obsługiwanymi wbudowanymi urządzeniami pomiarowymi. Wszystkie inne obsługiwane przyrządy pomiarowe działają w FieryMeasure zgodnie z oczekiwaniami.

#### **Dezinstalacja Color Profiler Suite 5.1.x powoduje niepowodzenie uruchomienia**

W przypadku komputerów z zainstalowanym oprogramowaniem Color Profiler Suite 5.1.x (CPS) i EFI ColorGuard, odinstalowanie programu CPS 5.1.x powoduje, że ColorGuard się nie uruchamia. Wszelkie niestandardowe ustawienia wstępne weryfikacji, niestandardowe zestawy tolerancji, importowane odwołania do kolorów lub zaimportowane zestawy pól kontrolnych zostaną usunięte z aplikacji Fiery Verify. Ponownie zainstaluj aplikację klasyczną ColorGuard po odinstalowaniu programu CPS w celu przywrócenia funkcjonalności. Aby uniknąć wystąpienia tego problemu, należy przeprowadzić uaktualnienie programu CPS 5.1. x do programu CPS 5,2 lub nowszego.

#### **Nieprawidłowe wyświetlanie znaków dwubajtowych**

W aplikacji klasycznej EFI ColorGuard znaki dwubajtowe będą wyświetlane nieprawidłowo, jeśli są używane w nazwach zestawów tolerancji lub nazwach ustawień wstępnych weryfikacji. Należy unikać używania znaków dwubajtowych w nazwach zestawów tolerancji lub nazwach ustawień wstępnych weryfikacji.

#### **Znaki dwubajtowe zapobiegają kolejności zadań weryfikacji**

W aplikacji klasycznej EFI ColorGuard znaki dwubajtowe w nazwach zestawów tolerancji lub nazwach ustawień wstępnych weryfikacji uniemożliwiają wykonanie kolejności zadań weryfikacji. Należy unikać używania znaków dwubajtowych w nazwach zestawów tolerancji lub nazwach ustawień wstępnych weryfikacji.